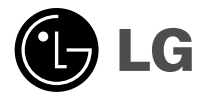

# **Téléphone à protocole Wap**

## **GUIDE DE L'UTISATEUR**

## **MODELE : LG - 510W**

Veuillez lire attentivement ce manuel avant d'utiliser votre téléphone et conservez-le pour référence.

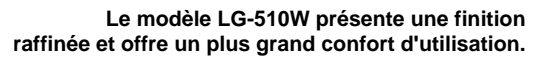

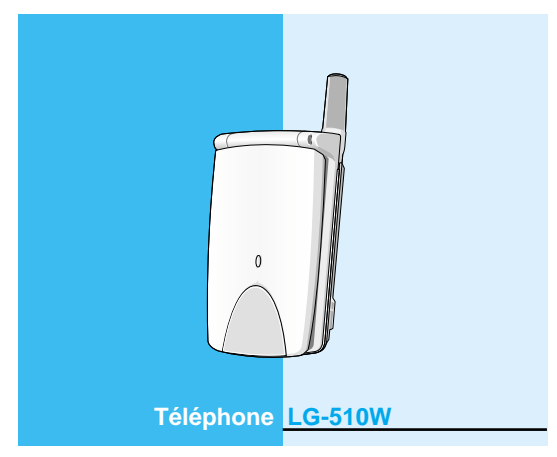

## **Pour votre sécurité**

Tous les émetteurs radio comportent des risques d'interférences s'ils sont placés à proximité d'appareils électroniques.

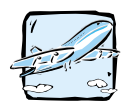

Les téléphones doivent rester éteints à tout moment lorsque vous vous trouvez à bord d'un avion.

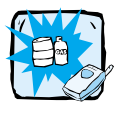

N'activez pas le téléphone à proximité d'une stationservice, d'un dépôt de carburant, d'une usine chimique ou d'un chantier où des explosifs sont entreposés.

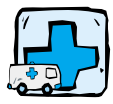

Evitez d'utiliser le téléphone dans les hôpitaux : cela risquerait d'affecter le fonctionnement de certains appareils médicaux électroniques tels que les pacemakers et les prothèses auditives.

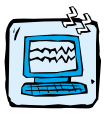

Des interférences mineures peuvent survenir dans les téléviseurs, les récepteurs radio, les ordinateurs, etc.

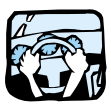

Evitez de tenir le téléphone en main pendant e. que vous conduisez.

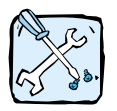

Ne démontez pas le téléphone ni la batterie.

### **Attention:**

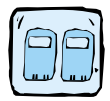

Utilisez uniquement les batteries et les chargeurs indiqués. D'autres appareils risqueraient d'endommager le téléphone.

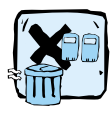

Les batteries usagées doivent être recyclées conformément à la législation en vigueur.

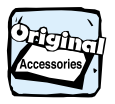

Utilisez exclusivement des accessoires d'ORIGINE afin d'éviter d'endommager votre téléphone.

#### **Information importante**

Ce guide utilisateur contient informations importantes sur l'utilisation et opération de ce téléphone. Veuillez lire toutes les informations attentivement pour la performance optimale et pour prévenir tout dommage de votre téléphone portable. Changements ou modifications non approuvés sur ce guide utilisateur peuvent annuler votre garantie pour ce téléphone portable.

## **Table des matiérale**

### **Généralités**

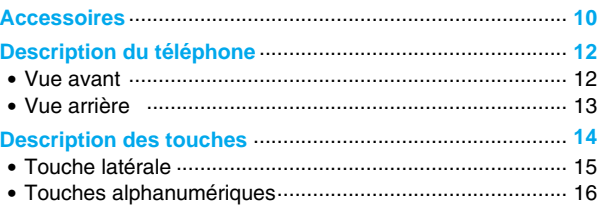

### **Informations de l'écran de visualisation**

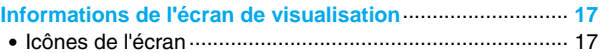

### **Mise en service**

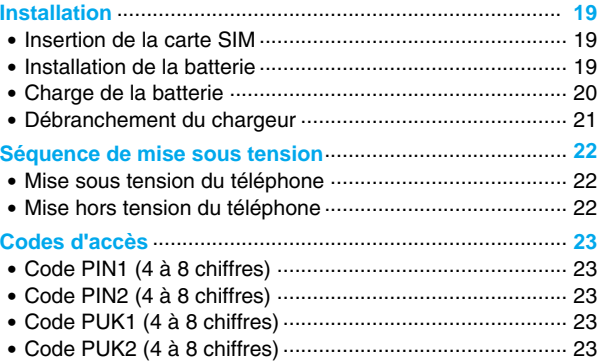

### Accès au menu

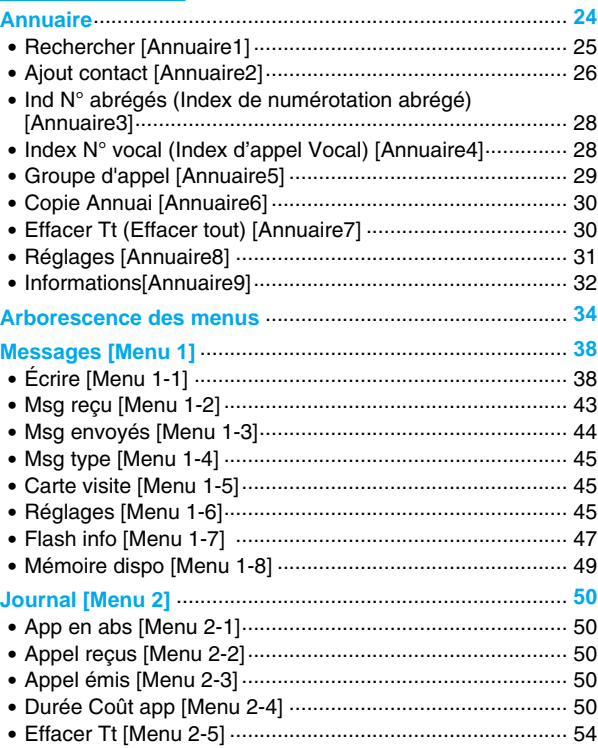

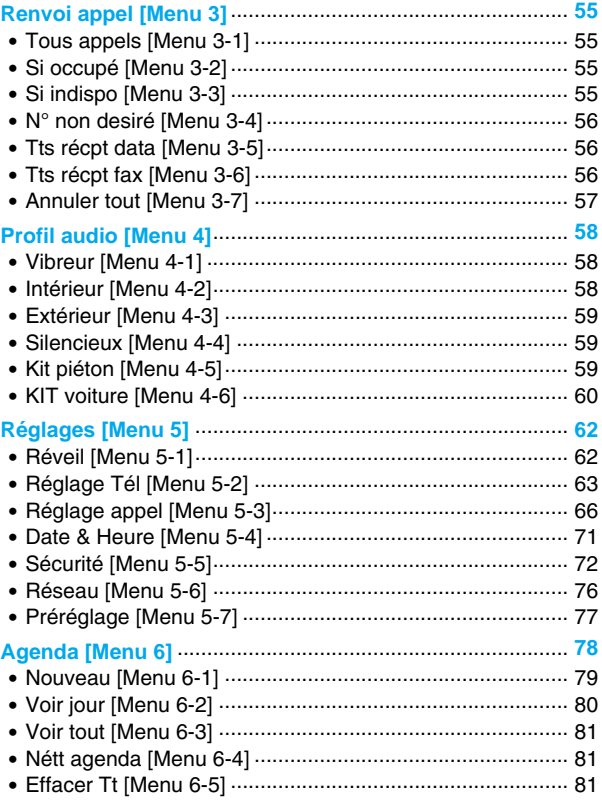

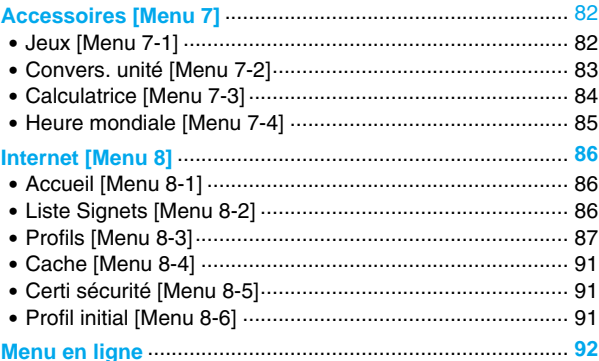

### **Fonctions additionnelles**

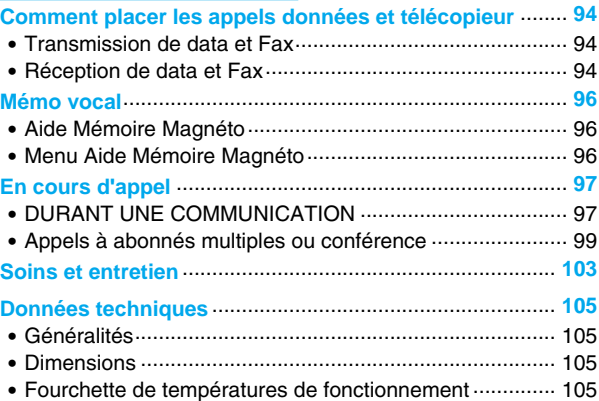

**Généralités**

Assurez-vous que vous disposez de toutes les pièces indiquées cidessous.

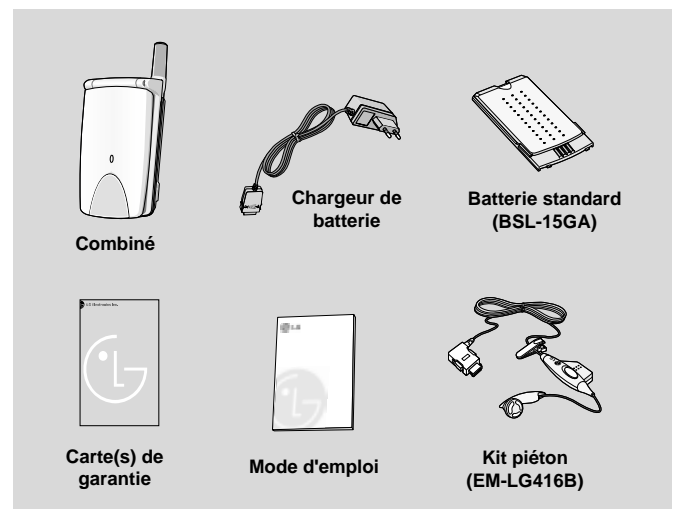

#### **Généralités**

#### **<Accessoires en option>**

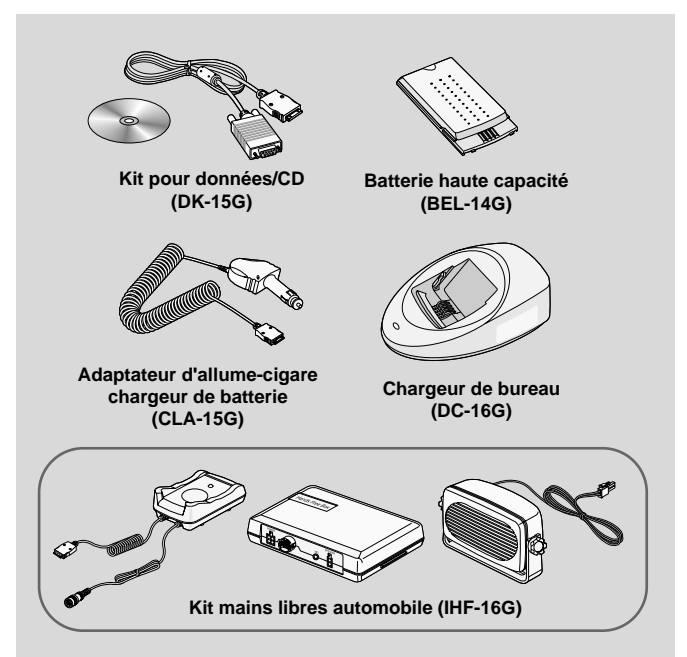

11

## **Description du téléphone**

**Généralités**

### **Vue avant**

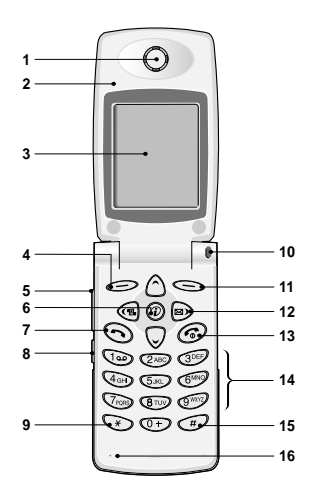

- **1 Écouteur**
- **2 Volet actif**
- **3 Écran d'affichage**
- **4 Touche de menu gauche**
- **5 Touche latérale coulissante**
- **6 Touche de confirmation**
- **7 Touche d'envoi**
- **8 Touche d'enregistrement**
- **9 Touche étoile**
- **10 Indicateur lumineux d'appel**
- **11 Touche programmable droite**
- **12 Touches de navigation**
- **13 Touche appel complété/alimentation**
- **14 Touches numériques**
- **15 Touche de transformation aléatoire**
- **16 Microphone**

#### **Généralités**

### **Vue arrière**

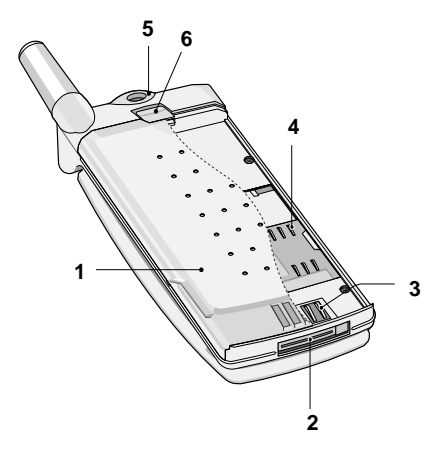

- **1 Batterie**
- **2 Connecteur de câble/ connecteur de mains libres/connecteur du dispositif mains libres/ connecteur pour microphone auriculaire**
- **3 Bornes de Batterie**
- **4 Socle pour carte SIM**
- **5 Orifice pour sangle**
- **6 Dispositif de verrouillage de Batterie**

Le tableau suivant décrit les fonctions des différentes touches du téléphone.

### **Description du pavé numérique**

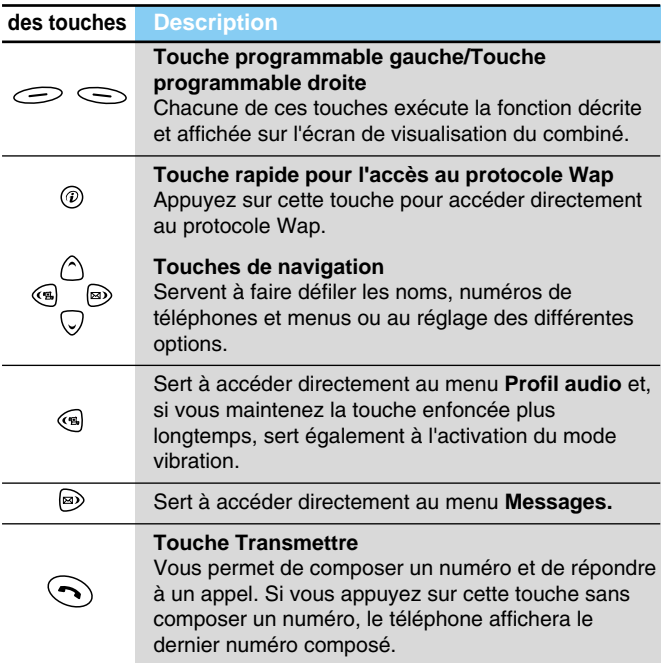

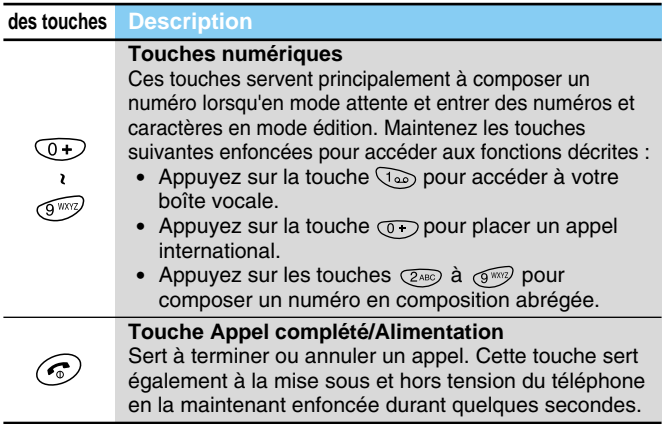

## **Touche latérale**

## **Description du pavé numérique**

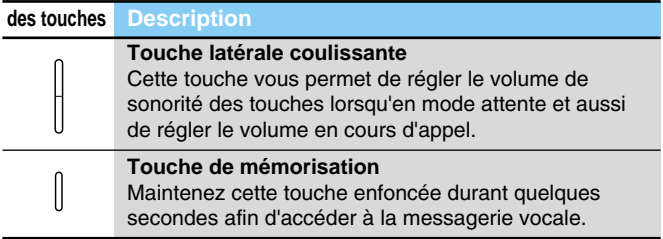

## **Description des touches**

**Généralités**

### **Touches alphanumériques**

La liste suivante illustre la relation de mappage du pavé alphabétique et numérique.

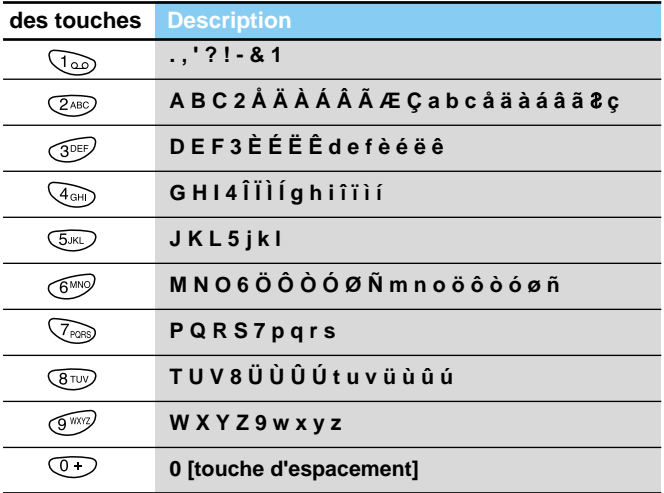

## **Informations de l'écran de visualisation**

**Informations de l'écran de visualisation**

Le tableau suivant décrit toutes les icônes apparaissant à l'écran de visualisation.

## **Icônes de l'écran**

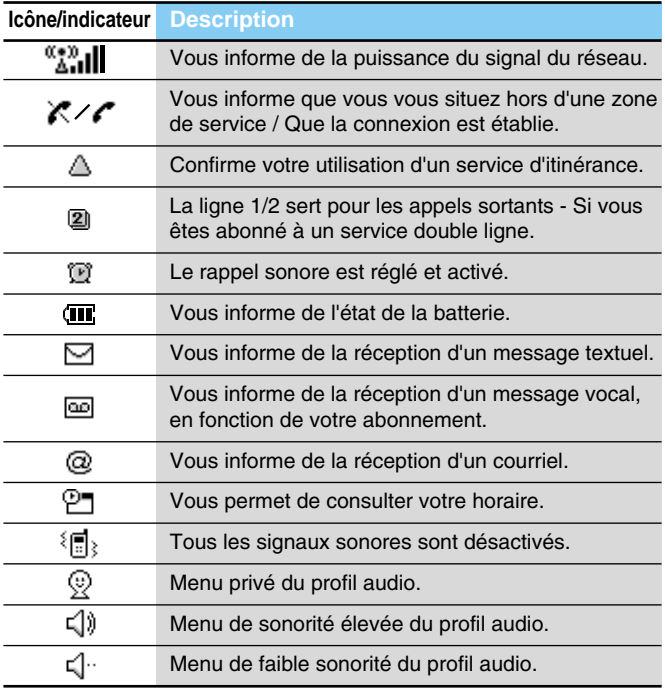

17

## **Informations de l'écran de visualisation**

**Informations de l'écran de visualisation**

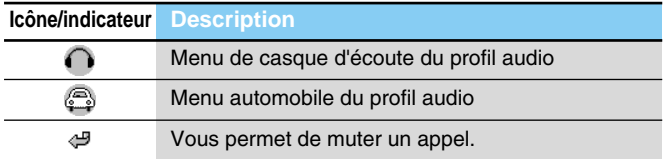

### **Icônes du menu supérieur**

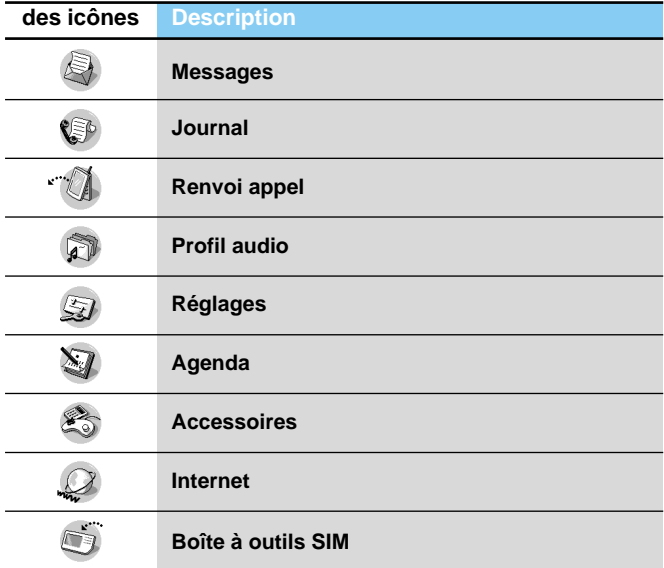

## **Installation**

## **O** Insertion de la carte SIM

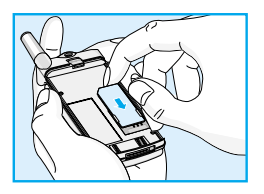

Localisez le socle pour carte SIM à l'arrière du téléphone. Installez la carte SIM de la manière décrite ci-dessous.

- **1.** Si la batterie est en place, retirez-la.
- **2.** Glissez la carte SIM dans la fente, sous les dispositifs de retenue argentés, avec les connecteurs dorés orientés vers le bas et le coin rogné de la carte positionné vers la droite.

**A** Note

- Avant de remplacer la batterie, veillez que le téléphone soit désactivé et retirez la batterie usée.
- La surface de contact métallique de la carte SIM est facilement endommagée par les éraflures. Manutentionnez et installez la carte SIM avec précaution. Suivez les instructions fournies avec la carte SIM.

## **Ø Installation de la batterie**

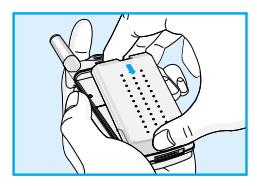

**1.** Placez la batterie sur la face arrière du téléphone.

## **Installation**

**Mise en service**

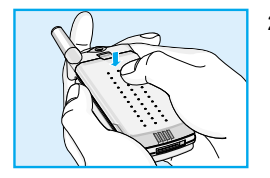

**2.** Poussez-la jusqu'à ce que vous entendiez un clic.

## **Charge de la batterie** ➌

Vous devez avoir installé la batterie sur le téléphone afin de brancher le chargeur de voyage.

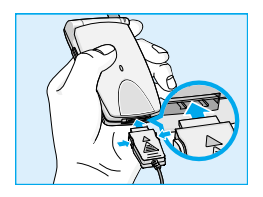

**1.** Insérez une extrémité du chargeur de voyage dans la base du téléphone.

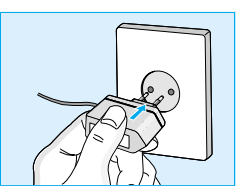

**2.** Branchez l'autre extrémité du chargeur de voyage dans une prise murale C.A. N'utilisez que le chargeur contenu dans l'emballage.

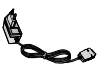

### **Avertissement**

• NE FORCEZ PAS le branchement. Cela peut endommager le téléphone et/ou le chargeur de voyage.

### **Débranchement du chargeur** ➍

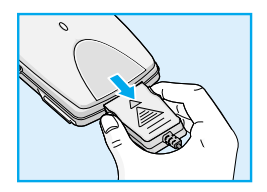

Débranchez le chargeur de voyage du téléphone en serrant les boutons latéraux.

### **A** Note

- La batterie livrée avec votre téléphone portable doit être complètement chargée avant de l'utiliser.
- Ne retirez ni la batterie, ni la carte SIM durant la charge.
- L'indication "Batterie en charge" apparaît à l'écran lorsque le chargeur est branché. Si la batterie est complètement vide, l'indicateur lumineux apparaît mais la mention "Batterie en charge" ne s'affiche pas.
- Les rayures mobiles de l'icône de la batterie s'immobiliseront lorsque la batterie sera complètement chargée.

## **Séquence de mise sous tension**

**Mise en service**

## **Mise sous tension du téléphone** ➊

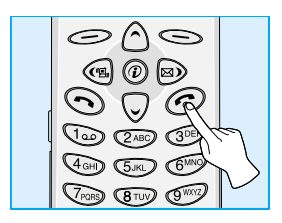

- **1.** Appuyez sur la touche  $\odot$  et maintenez-la enfoncée jusqu'à ce que vous entendiez un signal sonore.
- **2.** Selon le réglage du code PIN1 [Menu 5-5-1], vous pouvez entrer ou pas le code PIN1.
- **3.** Si votre téléphone est branché sur un réseau, le nom de celui-ci apparaîtra sous peu.

## **Mise hors tension du téléphone** ➋

En mode attente, appuyez sur la touche  $\odot$  et maintenez-la enfoncée jusqu'à ce que vous entendiez un signal sonore.

## **Codes d'accès**

**Mise en service**

Utilisez les codes d'accès décrits dans la présente section afin de vous protéger contre l'utilisation non autorisée de votre combiné. Vous pouvez modifier les codes d'accès (sauf les codes PUK1 et PUK2) à l'aide du [Menu 5-5-4].

## **Code PIN1 (4 à 8 chiffres)**

Le code PIN (Personal Identification Number) protège votre carte SIM contre l'utilisation non autorisée. Le code PIN est habituellement fourni avec la carte SIM. Lorsque le code PIN est réglé à Activé, votre combiné exigera le code PIN à chaque mise sous tension. Par contre, quand le code PIN est réglé à Désactivé, votre combiné accède directement au réseau sans exiger le code PIN.

## **Code PIN2 (4 à 8 chiffres)**

Le code PIN2, fourni avec certaines cartes SIM, est nécessaire pour accéder à certaines fonctions telles que l'avertissement de frais d'appel et les numéros à composition fixe. Ces fonctions ne sont disponibles que si supportées par votre carte SIM.

## **Code PUK1 (4 à 8 chiffres)**

Le code PUK(Personal Unblocking Key) est nécessaire pour la modification d'un code PIN bloqué. Il se peut que le code PUK soit fourni avec la carte ci-dessous. Sinon, contactez votre fournisseur local de service pour obtenir le code. Si vous égarez ou oubliez le code, contactez votre fournisseur de service.

## **Code PUK2 (4 à 8 chiffres)**

Le code PUK2 fourni avec certaines cartes SIM, est nécessaire pour modifier un code PIN2 bloqué. Si vous égarez ou oubliez le code, contactez votre fournisseur de service.

23

**Annuaire**

**Accès au menu**

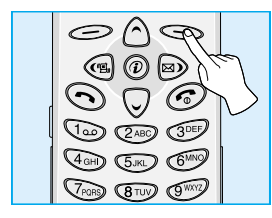

Pour accéder à l'annuaire, appuyez  $sur \leq$  [Annuai] lorsque votre téléphone est en mode veille A l'aide des touches de navigation, faites descendre le curseur jusqu'à la ligne désirée.

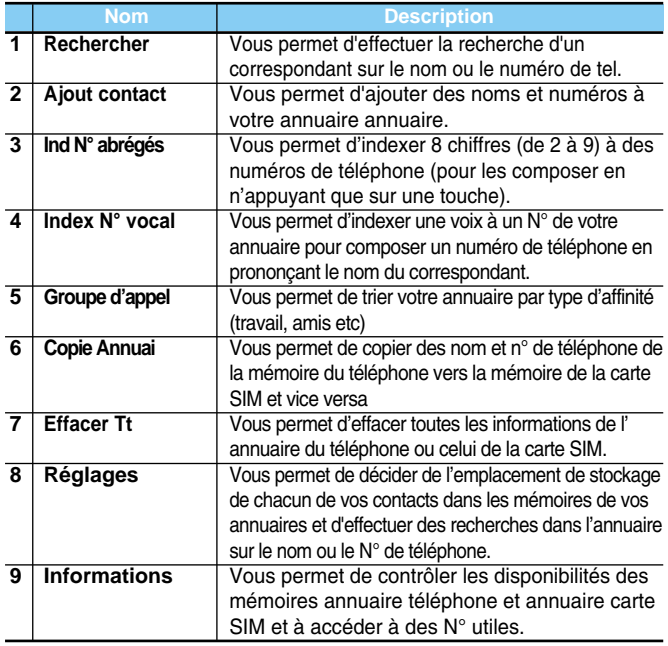

## **Rechercher [Annuaire1]**

#### **(en utilisant l'annuaire)**

- **1.** Accéder à l'annuaire en appuyant sur la touche  $\leq$ [Annuai] lorsque le téléphone est en mode **veille**.
- **2.** Effectuez la **Rechercher** en appuyant sur la touche  $\leq$  [Sélect] pour y accéder.
- **3.** Le menu REGLAGE (du menu annuaire) vous permet de sélectionner le mode d'accès par nom ou par N°. (Vous pouvez désactiver cette sélection en agissant sur la programmation de votre appareil)
	- **Nom**
	- **Numéro**
- **4.** Vous pouvez effectuer une recherche soit sur le Nom soit sur le numéro.
- **5.** Appuyez sur la touche  $\leq$  [Recherche].
- **6.** Si vous désirez afficher, Effacer, Copier ou Ajouter un Index N° vocal à une fiche de votre annuaire en appuyant sur la touche [Options]. Les options suivantes apparaîtront.
	- **Modifier** : Vous pouvez afficher le nom, et n° favoris en appuyant sur la touche  $\mathcal$  [OK].
	- **Effacer** : Vous permet d'effacer une entrée.
	- **Copier** : Vous permet de copier une fiche de votre annuaire **carte SIM** vers l'annuaire **téléphone** ou vice versa.
	- **Appel** : Vous permet de valider lancer un appel pour le N° de téléphone composé (ou une fiche sélectionnée dans votre annuaire).
	- **• Appel vocal** : Vous permet d'ajouter un **Index N° vocal** à une fiche de votre annuaire ou de modifier l'intonation de la signature vocale.
	- **• N° principale** :Vous pouvez inscrire le numéro du téléphone mobile, de l'habitation ou du bureau que vous composez le plus fréquemment. Si vous effectuez ce réglage, le numéro principal deviendra le premier numéro affiché.

### **Annuaire**

## **Ajout contact [Annuaire2]**

Cette fonction vous permet d'enregistrer de nouvelles fiches **contact** (vos clients, vos amis, votre famille) dans vos annuaires.

La mémoire téléphonique possède une capacité de 200 fiches **contacts**. La capacité de la mémoire de la carte SIM dépend de votre opérateur.

Vous pouvez également enregistrer des noms n'excédant pas 20 caractères soit dans la mémoire de votre téléphone ou dans la carte SIM. Le nombre de caractères dépend des caractéristiques de votre carte SIM.

- **1.** Commencez par accéder à l'annuaire en appuyant sur la touche [Annuai](le téléphone étant en mode veille).
- **2.** A l'aide des touches de navigation, faites descendre le curseur à l'aide des touches de navigation pour surligner **Ajout contact** et appuyez sur la touche de fonction  $\mathcal{Q}$  [Sélect] pour y accéder.
- **3.** Choisissez l'endroit ou vous désirez sauvegarder : **SIM** ou téléphonique. Vers la mémoire.
	- **SIM** : Vous pouvez entrer une fiche avec un nom et un numéro.
		- **a.** Écrivez le nom à mémoriser.
		- **b.** Appuyez sur la touche  $\leq$  [OK] et, si vous le désirez, entrez un numéro.
		- **c.** Appuyez sur la touche  $\leq$  [OK].
		- **d.** Si vous désirez ajouter un index d'appel vocal, appuyez sur la touche  $\iff$  [Oui].
- **Téléphone**: Vous pouvez ajouter une fiche avec le nom et des N° (de mobile, de domicile, d'habitation, de travail de télécopieur et d'E mail).
	- a. Saisir le nom à ajouter.
	- b. Appuyez sur la touche  $\leq$  [OK].
	- c. Entrez les numéros de mobile, domicile, travail, fax et télécopieur en appuyant sur la touche [OK]. Vous pouvez également entrer une adresse Email.
	- d. Si vous désirez ajouter un index d'appel vocal, appuyez sur la touche  $\leq$  [Oui].

Prononcez un mot dans les 2 secondes et le téléphone vous demandera de recommencer l'opération afin de vérifier le codage de la voix. L'index vocal est automatiquement mémorisée.

### **Note**

- Un index d'appel vocal ne peut être adjoint qu'au numéro principal que vous avez programmé. Si vous modifiez le numéro principal, la reconnaissance vocale sera automatiquement adjointe au nouveau numéro principal. Cela signifie que vous ne pouvez pas mémoriser deux **Index N° vocal** pour la même fiche Par contre vous pouvez mémoriser deux fiches pour la même personne et affecter un index vocal à chacune de ses deux fiches.
- Vous pouvez ajouter un index vocal au numéro de téléphone de la carte SIM. L'Index vocal peut être supprimé par le emplacement ou le retrait de la carte SIM. La carte SIM ne contient aucune information relative a la reconnaissance vocale.

## **Ind N° abrégés (Index de numérotation abrégé) [Annuaire3]**

Vous pouvez indexer les touches de 2 à 9 à un correspondant de votre annuaire. De ce fait vous pouvez composer directement un numéro de téléphone en maintenant une seule touche pendant 2 à 3 secondes.

- **1.** Accéder à l'annuaire en appuyant sur la touche  $\leq$  [Annuai] le téléphone étant en mode veille.
- **2.** A l'aide des touches de navigation, faites descendre le curseur jusqu'à **Ind N° abreges** et appuyez sur la touche [Sélect] pour accéder à ce menu.
- **3.** Tous les numéros possédant un index de N° abrégé seront affichés.
- **4.** Si vous désirez ajouter un autre index de N° abrégé à une fiche de votre annuaire, choisissez une ligne fichier vide. Vous pouvez alors saisir un N° ou effectuer une recherche dans votre l'annuaire.
- **5.** Si vous choisissez un nom possédant déjà un index de numérotation abrégée, vous pourrez alors accéder aux options suivantes.
	- **Modifier** : Vous permet de modifier l'attribution de l'index concerné.
	- **Effacer** : Vous permet d'effacer un index de N° abrégée.

## **Index N° vocal (Index d'appel Vocal) [Annuaire4]**

Affiche tous les numéros de téléphone possédant un index d'appel vocal. Vous permet également de composer, modifier et écouter un index vocal. En appuyant sur la touche  $\odot$  [validation appel]. Sélectionnez un numéro de téléphone à l'aide des touches  $\bigcirc$  et  $\bigcirc$  et appuyez ensuite sur la touche  $\leq$  [Options]. Les options suivantes vous seront proposées.

- **Ecouter** : Vous permet d'écouter l'index d'appel vocal correspondant à un n° de téléphone.
- **Modifier** : Vous permet de modifier l'index d'appel vocal correspondant a un n° de téléphone.
- **Effacer** : Vous permet d'effacer un index d'appel vocal.
- **Appel** : Cette option vous permet de valider un N° et de lancer un appel.

## **Groupe d'appel [Annuaire5]**

Vous pouvez inscrire jusqu'à 20 noms par groupe. Vous disposez de 7 groupes vous offrant la capacité d'une liste de 20 noms chacun.

- **1.** En mode veille, appuyez sur la touche S [Annuai] pour accéder à l'annuaire.
- **2.** A l'aide des touches de navigation, faites descendre le curseur iusqu'à Groupe et appuyez sur la touche *◯* [Sélect] pour accéder à ce menu.
- **3.** Toutes les listes de groupes seront affichées. : **Famille, Amis, Travail, VIP** et **<autre>**
- **4.** Sélectionnez le nom du groupe à modifier en appuyant sur la touche  $\leq$  [Select] de fonction.
- **5.** Les menus suivants apparaîtront.
	- **Ajout membre :**
		- **1.** Sélectionnez **Ajout membre** en appuyant sur la touche [Sélect] pour y accéder.
		- **2.** Si la liste du groupe n'excède pas 20 noms, l'écran de recherche s'affichera (inscrivez le nom du membre). Sinon, l'écran affichera un message d'erreur.
		- **3**. Appuyez sur la touche de fonction  $\leq$  [Sélect] pour ajouter le membre au groupe.
	- **Liste membre :**
		- **1.** A l'aide des touches de navigation, faites descendre le curseur le curseur pour surligner **Liste membre** et appuyez sur la touche  $\bigcirc$  [Sélect] pour y accéder.
		- **2.** La liste des membres figurant dans ce groupe apparaîtra.
		- **3.** Faites monter ou descendre le curseur pour sélectionner le nom désiré.
		- **4.** Appuyez sur la touche  $\bigcirc$  [Options] pour afficher, modifier ou Effacer le nom et le numéro de téléphone.

### **Annuaire**

## **Copie Annuai [Annuaire6]**

Vous pouvez copier ou déplacer l'annuaire de la carte SIM vers la mémoire du Téléphone ou vise versa.

- **1.** Commencez par accéder à l'annuaire en appuyant sur la touche [Annuai] en mode veille.
- **2.** A l'aide des touches de navigation, faites descendre le curseur jusqu'à Copier tout et appuyez sur la touche  $\leq$  [Sélect] pour accéder à ce menu.
- **3.** Les options suivantes vous seront proposées.
	- **SIM vers tél.** : Vous permet de copier les informations de votre annuaire la carte SIM vers la mémoire de votre téléphone.
	- **Tél vers SIM** : Vous permet de copier les informations de votre annuaire de la mémoire téléphonique vers la carte SIM.

## **Effacer Tt (Effacer tout) [Annuaire7]**

Vous pouvez effacer toutes les annuaires de votre carte SIM ou de votre téléphone et les index vocaux, et **voix.** Cette fonction est sécurisé par la saisie d'un code sécurité [1234].

- **1.** En mode veille, appuyez sur la touche  $\leq$  [Annuai] pour accéder à l'annuaire.
- **2.** A l'aide des touches de navigation, faites descendre le curseur jusqu'à **Effacer Tt** et appuyez sur la touche  $\leq$  [Sélect].
- **3.** Choisissez ensuite la mémoire à effacer : SIM, téléphonique ou index vocal.
- **4.** Vous devrez alors entrer le code sécurité [1234].
- **5.** Appuyez sur la touche  $\leq$  [OK] pour valider ou sur la touche [Retour] pour annuler.

## **Réglages [Annuaire8]**

Vous pouvez mémoriser votre annuaire soit de façon **Aléatoire** soit sur votre carte **SIM** ou votre **Téléphone** Vous pouvez aussi sélectionner les recherches en mode Aléatoire (choix de la recherche d'après le nom ou d'après le N°).

- **1.** Commencez par accéder à l'annuaire en appuyant sur la touche [Annuai] en mode veille.
- **2.** A l'aide des touches de navigation, faites descendre le curseur jusqu'à **Réglages** et appuyez sur la touche *jusqu'à Réglages* et appuyez sur la touche *jusqu'à Réglages* accéder.
- **3.** Les options suivantes vous seront proposées.
	- **Mémoriser en**
		- **1.** A l'aide des touches de navigation, faites descendre le curseur pour surligner Mémoriser **en** et appuyez sur la touche  $\equiv$  [Sélect] pour y accéder.
		- **2.** Les trois options suivantes vous seront proposées
			- Si vous choisissez le mode Aléatoire, vous serez contraint de déterminer à quel endroit vous souhaitez mémoriser le nouveau contact.
			- Si vous choisissez la **SIM**, de façon automatique le nouveau contact sera mémorisé dans la carte SIM.
			- Si vous choisissez **Téléphone**, de façon automatique le nouveau contact sera mémorisé dans le téléphone.

#### **• Recherche par**

- **1.** A l'aide des touches de navigation, faites descendre le curseur pour surligner Mode de recherche et appuyez sur la touche  $\epsilon$  [Sélect] pour y accéder.
- **2.** Les trois options suivantes vous seront proposées.
	- Si vous choisissez Aléatoire, en cours de recherche, le téléphone vous demandera comment effectuer la recherche.
	- Si vous choisissez le mode nom, le téléphone effectuera la recherche par nom (sans vous demander comment effectuer la recherche).
	- Si vous choisissez le mode numéro, le téléphone effectuera la recherche par numéro (sans vous demander comment effectuer la recherche).

## **Informations[Annuaire9]**

### **SDN**

Cette fonction vous permet d'accéder à une liste de numéros utiles de votre opérateur (uniquement si votre carte SIM est adapté).

- **1.** Commencez par accéder à l'annuaire en appuyant sur la touche [Annuai] en mode veille.
- **2.** A l'aide des touches de navigation, faites descendre le curseur jusqu'à **SDN** et appuyez sur la touche  $\leq$  [Sélect] pour y accéder.
- **3.** Les noms et téléphones des différents services s'afficheront.
- **4.** Choisissez un service à l'aide des touches  $\bigcirc$  et  $\heartsuit$ . Appuyez sur latouche  $\odot$  [Touche de validation d'appel].

### **Mémoire dispo**

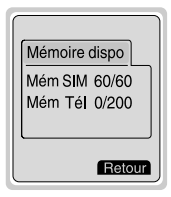

Cette option vous permet de connaître le nombre d'emplacement disponible dans vos annuaires **Mém SIM** et dans votre **Mém Tél**.

- **1.** Accédez à l'annuaire en appuyant sur la touche **S**[Annuai] téléphone en mode veille. Sélectionnez **Informations** en appuyant sur la touche  $\leq$  [Sélect].
- **2.** A l'aide des touches de navigation, faites descendre le curseur jusqu'à **Mémoire dispo** et appuyez sur la touche  $\leq$  [OK] pour accéder au menu.

### **Num. Préférés (en fonction de votre carte SIM)**

Vous pouvez contrôler votre propre numéro sur la carte SIM.

## **Arborescence des menus**

**Accès au menu**

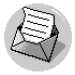

- **1 Messages**
	- 1 Écrire
		- Envoyer
		- Sauvegarder
		- Msg type
		- Carte visite
		- Ajout au dico Liste dico
	- 2 Msg reçu Effacer Modifier Faire suivre
		- Obtenir N°
		- Répondre
		- Rappel N°
	- 3 Msg envoyés Effacer Modifier Faire suivre
		- Obtenir N°
	- 4 Msg type
	- 5 Carte visite
	- 6 Réglages
		- 1 Type de msg
		- 2 Durée msg
		- 3 Rap activité
- 4 PCV
- 5 N°Centre SMS
- 6 N° msg opérat
- 7 Flash info
	- 1 Lire
	- 2 Réception
	- 3 Signal récept
	- 4 Langue
	- 5 Catégories
- 8 Mémoire dispo

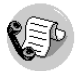

### **2 Journal**

- 1 App en abs
- 2 Appel reçus
- 3 Appel émis
- 4 Durée Coût app
	- 1 Durée de comm
	- 2 Coût de comm
	- 3 Réglage
- 5 Effacer Tt
	- 1 App en abs
	- 2 Appel reçus
	- 3 Appel émis
	- 4 Tous appels

#### **Accès au menu**

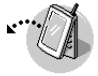

#### **3 Renvoi appel**

- 1 Tous appels
	- \*-1 Activer
	- \*-2 Désactiver
	- \*-3 Vérifier état
- 2 Si occupé
- 3 Si indispo
- 4 N° non desiré
- 5 Tts récpt data
- 6 Tts récpt fax
- 7 Annuler tout

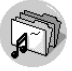

#### **4 Profil audio**

- 1 Vibreur
- 2 Intérieur
	- \*-1 Activer
	- \*-2 Modifier
- 3 Extérieur
- 4 Silencieux
- 5 Kit piéton
- 6 Kit voiture

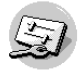

#### **5 Réglages**

- 1 Réveil
	- 1 Activer
	- 2 Désactiver
- 2 Réglage Tél
	- 1 Affichage
	- 2 Appel vocal
	- 3 Voyant
	- 4 Langue
- 3 Réglage appel
	- 1 Bip minute
	- 2 Mode de répon
	- 3 Envoie N°
	- 4 Double appel
	- 5 Rappel auto
	- 6 Auto décroché
	- 7 Sél ligne
	- 8 Prochain App
	- 9 Liste d'appel
- 4 Date & Heure
	- 1 Date
	- 2 Heure

## **Arborescence des menus**

#### **Accès au menu**

- 5 Sécurité
	- 1 Code PIN1
	- 2 Appel interdit
	- 3 N° interdit
	- 4 Changer code
- 6 Réseau
	- 1 Automatique
	- 2 Manuel
	- 3 Préf réseau
	- 4 Déf. Usager
- 7 Préréglage

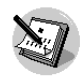

#### **6 Agenda**

- 1 Nouveau
	- 1 Agenda
	- 2 Aide Mémoire
- 2 Voir jour
- 3 Voir tout
- 4 Nétt agenda
- 5 Effacer Tt

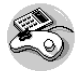

#### **7 Accessoires**

- 1 Jeux
	- 1 Commanche
	- 2 Black Jack
	- 3 Course folle
	- 4 Corsaire
	- 5 Age de pierre
- 2 Convers. unité
- 3 Calculatrice
- 4 Heure mondiale
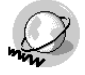

#### **8 Internet**

- 1 Accueil
- 2 Liste Signets
- 3 Profils
- 4 Cache
	- 1 Vider cache
	- 2 Contrôl. cache
- 5 Certi sécurité
- 6 Profil initial

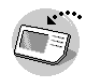

### **9 Boîte à outils SIM**

Ce menu dépend de la carte SIM et des services proposés par votre opérateur.

# **Messages [Menu 1]**

**Accès au menu**

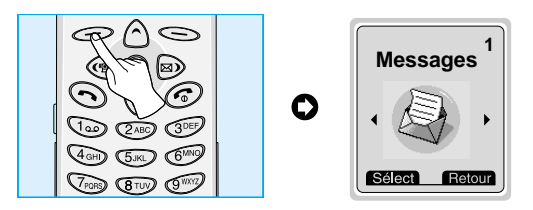

Ce menu permet d'accéder aux fonctions suivantes : mini-messages, messagerie vocale ainsi qu'aux messages de l'opérateur.

# **Écrire [Menu 1-1]**

Vous pouvez écrire ou récupérer des messages (texte) comportant jusqu'à 1024 caractères. Vous pouvez également contrôler le nombre de caractères.

- **1.** Accédez au menu **Messages** en appuyant sur la touche [Sélect].
- **2.** Si vous désirez écrire un message, choisissez la fonction **Écrire** du menu.
- **3.** Entrez le message à l'aide du clavier alpha numérique (attention chaque touche pouvant avoir plusieurs significations reportez vous à la page 41) (programme eZi text).
- 4. Une fois la saisie terminée, appuyez sur la touche  $\leq$  [Options]. le menu suivant s'affichera.

### **Envoyer**

Vous permet de transmettre le message texte.

- **1.** Si vous voulez envoyer le message, entrez le numéro du destinataire.
- **2.** Vous pouvez aussi effectuer une recherche dans votre annuaire en appuyant sur la touche option.
- **3.** Une fois la transmission effectuée, le téléphone vous demandera si vous voulez archiver le message envoyé.
- **4.** Appuyez sur la touche  $\leq$  si vous voulez archiver le message dans le fichier message envoyé Si non, appuyez sur la touche  $\Longleftrightarrow$ .

## **Sauvegarder**

Mémorise le message dans le fichier Messages envoyés.

- **1.** Le téléphone vous demandera si vous voulez sauvegarder le message envoyé.
- **2.** Appuyez sur la touche  $\implies$  si vous voulez sauvegarder le message texte dans le fichier Messages envoyés. Sinon, appuyez sur la touche  $\leq$ .

## **Msg type**

Votre téléphone possède un fichier de message type (déjà enregistrés). Vous pouvez aussi compléter ce fichier par des textes qui vous seront personnalisés.

## **Carte visite**

Cette option vous permet de créer votre carte de visite avec votre nom votre N° de GSM, votre N° de bureau, votre N° de télécopieur et votre adresse e mail.

# **Messages [Menu 1]**

**Accès au menu**

## **Ajout au dico**

Vous disposez d'un répertoire de mots les plus fréquemment utilisés Vous pouvez compléter votre dictionnaire par des mots ou des abréviations qui vous sont propres.

- **1.** Accédez au menu.
- **2.** A l'aide des touches de navigation, faites descendre le curseur pour surligner **Ajout au dico** et appuyez sur la touche [Sélect].
- **3.** Entrez un mot et appuyez sur la touche  $\leq$  [Ajouter].

### **Liste dico**

Vous pouvez visionner la liste de mots que vous avez ajouté au dictionnaire en procédant de la façon suivante.

- **1.** Accédez au menu.
- **2.** A l'aide des touches de navigation, faites descendre le curseur pour surligner **Liste dico** et appuyez sur la touche  $\leq$  [Sélect].
- **3.** Vous pouvez accéder à la liste des mots que vous avez ajouté.
- **4.** Si vous désirez effacer un mot, appuyez sur la touche [Effacer].
- **5.** Si vous désirez effacer tous les mots de la liste, choisissez Effacer Tt au bas de la liste en appuyant sur la touche [Sélect].

### **eZi-Text**

Le programme eZi text vous permet de dactylographier facilement et rapidement. Vous n'avez qu'à appuyer sur la touche représentant le caractère voulu sur le pavé de caractères pour obtenir le caractère souhaité. eZi text facilite l'écriture de mots et de phrases. Pour changer de langue, appuyez sur la touche  $\widehat{f}$  et maintenez-la enfoncée durant un moment.

Par ailleurs, le téléphone supporte quatre modes de caractères : **Mode eZi, mode numérique, mode majuscule et mode minuscule.** Pour changer de mode, appuyez sur la touche  $\widehat{f}$ 

#### **• Utilisation du mode eZi**

Pour entrer un caractère en mode eZi text, vous n'avez qu'à appuyer sur la touche du caractère souhaité.

 $\sqrt{4}$  and (For a)  $\sqrt{4}$  (For i) 1024/1 ENG E 1023/1 ENG E 1022/2 ENG E

Par exemple, pour écrire **Girl** en mode eZi ;

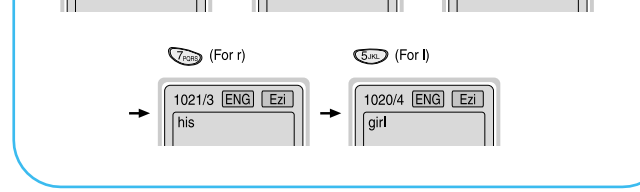

# **Messages [Menu 1]**

**Accès au menu**

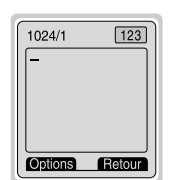

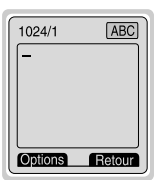

# **• En début de saisie de Message**

Le clavier se positionne automatiquement en mode saisie intuitive. Pour sortir de ce mode appuyer sur la touche  $\widehat{p}$  pour passer en mode de saisie de caractère en majuscule.

#### **• Utilisation du mode majuscule**

Pour entrer une lettre majuscule, vous n'avez qu'à appuyer sur la touche de la lettre souhaitée. Pour sortir de ce mode appuyer sur la touche  $\widehat{f}$  pour passer en mode de saisie de caractère en minuscule.

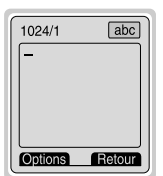

### **• Utilisation du mode minuscule**

Pour entrer une lettre minuscule vous n'avez qu'à appuyer sur la touche de la lettre souhaitée. Pour sortir de ce mode appuyer sur la touche  $\widehat{p}$  pour passer en mode de saisie en numérique.

### **A** Note

- Chacune des touches du clavier alpha numérique vous permet d'accéder à plusieurs lettres (dans le même style d'écriture. Pour passer d'une lettre à l'autre appuyer (une ou plusieurs fois) brièvement sur la touche concernée jusqu'à l'apparition de la lettre souhaité.
- Pour entrer un symbole, vous n'avez qu'à appuyer sur la touche  $\overline{\langle x \rangle}$  souhaitée, quel que soit le mode.

## **Msg reçu [Menu 1-2]**

Lorsque vous recevez un message texte, votre téléphone affiche un icône (enveloppe) et archive le message dans un fichier. A l'aide des touches de navigation, (touches  $\widehat{\wedge}$  et  $\widehat{\vee}$ ), faites descendre le curseur jusqu'à atteindre le message souhaité Si vous appuyer sur la touche Sélect vous pourrez accéder au contenu du message. La dernière ligne (au bas de la liste), vous permet d'effacer tous les messages mémorisés. En lecture de message et en appuyant sur la touche  $\epsilon$ , vous pouvez alors accéder aux options suivantes.

#### **Effacer**

Vous permet d' effacer le message non désiré.

#### **Modifier**

Vous permet d'afficher un message reçu, de le modifier, de le sauvegarder et de l'expédier.

#### **Faire suivre**

Vous permet de transférer le message au destinataire de votre choix.

#### **Obtenir N°**

Si le message choisi comporte le numéro de téléphone de l'émetteur, vous pouvez l'extraire et le sauvegarder dans un annuaire. Vous pouvez également le composer.

### **Répondre**

Vous permet de répondre à l'expéditeur du message.

### **Rappel N°**

Vous permet de rappeler automatiquement l'expéditeur du message.

# **Messages [Menu 1]**

**Accès au menu**

# **Msg envoyés [Menu 1-3]**

Ce menu vous permet de consulter la liste des messages envoyés. A l'aide des touches de navigation ( $\bigcirc$ et $\heartsuit$ ), faites descendre le curseur jusqu'à la ligne du message désiré et appuyer sur la touche pour consulter le message. Pour quitter le menu **Msg envoyés,** appuyez sur la touche  $\leq$ .

La dernière ligne de la liste des messages envoyés vous proposera d'effacer tous les messages.

Le message étant à l'écran vous pouvez accédez aux options suivantes en appuyant sur la touche  $\leq$  [Options].

### **Effacer**

Vous permet d'annuler le message non désiré.

### **Modifier**

Vous permet d'afficher, de modifier le message émis, de l'envoyer ou de le sauvegarder.

### **Faire suivre**

Vous permet de transférer le message au destinataire de votre choix.

### **Obtenir N°**

Si le message choisi comporte un numéro de téléphone, vous pouvez l'extraire et le sauvegarder dans un annuaire. Vous pouvez également composer ce numéro.

# **Msg type [Menu 1-4]**

Vous permet de récupérer des messages préenregistrés. La liste affiche 6 messages préenregistrés, vous pouvez en enregistrer 5 autres ce qui vous fait un total de 11 **Msg type** possible. Vous pouvez toujours les modifier. En appuyant sur la touche option, vous pouvez soit :

- **• Modifier** : Cette touche vous permet d'afficher et de modifier un message type.
- **• Effacer** : Cette autre touche Vous permet d'effacer un message type.

## **Carte visite [Menu 1-5]**

Vous permet d'afficher le contenu de votre carte de visite. Elle comporte votre nom, Le N° du téléphone, le N° bureau, le N° du télécopieur et votre adresse e mail.

- **• Modifier** : Vous permet d'afficher votre carte de visite et de la modifier.
- **• Effacer** : Vous permet d'effacer la carte de visite.

## **Réglages [Menu 1-6]**

### **Type de msg [Menu 1-6-1]**

#### **Text, Voix, Fax, Msg national, X400, E-mail, ERMES**

Le type de message à recevoir est préréglé sur le mode **Texte**. Vous pouvez changer de mode en appuyant sur les touches de navigation pour sélectionner le nouveau mode et en validant par la touche Sélect. Votre opérateur sera à même de vous confirmer s'il peut vous proposer ce service.

# **Messages [Menu 1]**

**Accès au menu**

### **Durée msg [Menu 1-6-2]**

Cette option vous permet d'effacer automatiquement les messages après une certaine durée Cette durée de conservation des messages peut être modifiée.

### **Rap activité [Menu 1-6-3]**

Si vous choisissez **Oui**, un accusé réception du message que vous avez envoyé vous sera communiqué.

## **PCV [Menu 1-6-4]**

Lorsque vous transmettez un message, cette fonction permet à la personne recevant le message de vous faire parvenir une réponse en vous facturant les frais de transmission de la réponse.

### **N°Centre SMS [Menu 1-6-5]**

Cette option vous permet d'obtenir le N° de votre centre SMS.

### **N° msg opérat [Menu 1-6-6]**

Si votre opérateur vous propose ce service, cette fonction vous permet d'accéder à votre messagerie vocale. À la réception d'un nouveau message vocal, l'écran affichera l'icône correspondant. Veuillez contacter votre Opérateur réseau qui vous donnera toutes les informations appropriées.

- **1.** Si vous maintenez la touche  $\text{Im}$  enfoncée en mode veille.
- **2.** Vous pourrez accéder aux menus secondaires suivants.

### **• Opérat local [Menu 1-6-6-1]**

Vous indique le numéro de téléphone de votre opérateur (français) à composer pour écouter votre messagerie vocale.

### **• Opérat étran [Menu 1-6-6-2]**

Vous indique le numéro de téléphone de l'opérateur (étranger) à composer pour écouter de votre messagerie vocale.

## **Flash info [Menu 1-7] (en fonction du réseau et de l'abonnement)**

Votre opérateur peut (en fonction de votre type d'abonnement) vous faire parvenir des informations d'ordre générales (météo, embouteillage, indices boursiers, autres...)

Chaque type d'information est repéré par un N° qui est déterminé par votre opérateur.

### **Lire [Menu 1-7-1]**

- **1.** Lors de la réception d'un flash info, le logo s'affichera. Vous pourrez lire chacun des messages en le sélectionnant à l'aide des touches  $\land$  et  $\heartsuit$ .
- **2.** La lecture terminée, appuyez sur la touche  $\odot$  pour revenir au mode veille. Vous pouvez aussi le conserver jusqu'à la réception d'un autre message.

# **Messages [Menu 1]**

**Accès au menu**

## **Réception [Menu 1-7-2]**

### **Attention**

• Certains opérateurs ne délivrent plus ce service de réception de flash info automatique Ce service est en cours de remplacement par un service équivalent, mais en effectuant une demande systématique.

#### **• Oui**

Si vous sélectionnez cette option votre téléphone recevra les flashs info.

#### **• Non**

Si vous choisissez NON votre téléphone ne recevra pas les flashs info.

## **Signal récept [Menu 1-7-3]**

**• Oui**

Si vous sélectionnez cette option, votre téléphone émettra un signal sonore lors de la réception des flashs info.

**• Non**

Si vous choisissez NON, votre téléphone n'émettra aucun signal sonore lors de la réception des flashs info.

### **Langue [Menu 1-7-4]**

Vous pouvez changer la langue des flashs info à recevoir (si vous êtes à l'étranger). Votre téléphone réceptionnera les flashs info dans la langue que vous aurez choisie.

Sélectionnez la langue de votre choix en appuyant sur la touche  $\epsilon$  [Sélect]. La liste des langues que vous aurez préalablement sélectionnées s'affichera, accompagnée de cases à cocher. (la case doit être cochée pour valider la demande)

## **Catégories (dépendant de votre Opérateur) [Menu 1-7-5]**

#### **• Ajouter**

Si vous sélectionnez cette option vous pourrez ajouter une catégorie de flash info à recevoir.

#### **• Voir liste**

Ce menu vous permet de visualiser la liste des flash info que vous avez sélectionné. La touche  $\leq$  [Options] vous permet d'afficher ou de modifier cette liste.

#### **• Act/Des**

Vous pouvez sélectionner la catégorie de flash info (de la liste) en appuyant sur la touche  $\leq$  [Sélect].

## **Mémoire dispo [Menu 1-8]**

Cette option vous permet de connaître la mémoire disponible de votre messagerie. La mémoire totale représente la somme des mémoires SIM et de votre téléphone.

# **Journal [Menu 2]**

**Accès au menu**

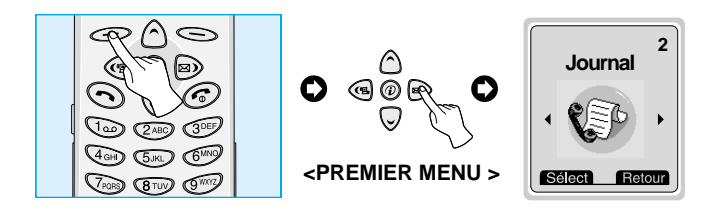

# **App en abs [Menu 2-1]**

Ce menu affiche les N° de tel des personnes qui ont essayé de vous contacter en votre absence, Vous pouvez recomposer (sans le saisir) les numéro de ces personnes ou mémoriser dans votre annuaire leur N° ou connaître la date et heure de leur appel.

# **Appel reçus [Menu 2-2]**

Ce menu affiche les N° de tel réceptionnés. Vous pouvez recomposer (sans le saisir) les numéros ou les mémoriser dans votre annuaire ou connaître la date et heure de leur réception.

# **Appel émis [Menu 2-3]**

Ce menu affiche les deniers appels émis. En choisissant une ligne, vous pouvez recomposer (sans le saisir) un numéro ou le mémoriser dans votre annuaire ou connaître la date et heure de l'appel émis.

# **Durée Coût app [Menu 2-4]**

Ces options vous permettront de connaître la durée et le coût de vos appels.

### **Durée de comm [Menu 2-4-1]**

Vous permet de connaître la durée (en heure, minute, seconde), de la dernière communication, ou de toutes les communications des appels émis ou passés Vous pouvez également remettre à zéro le compteur Temps.

- **1.** En mode veille, appuyez sur la touche  $\leq$  [Menu].
- **2.** Appuyez sur la touche  $\sqrt{2}$ <sub>80</sub> pour l'accès direct ou sur les touches et pour accéder a **Journal** (des appels).
- **3.** A l'aide des touches de navigation, faites descendre le curseur pour surligner **Durée et coût** d'app et appuyez sur la touche [Sélect]. Puis valider la ligne **Durée de Comm** Les 5 menus seront affichés : **Dernier appel, Tous appels, Appel reçus, Appel émis** et **Effacer Tt.**

## **Coût de comm [Menu 2-4-2]**

Vous permet de connaître le coût (du dernier ou des derniers appels, vous permet aussi de connaître le crédit disponible). Vous pouvez également remettre a zéro le compteur coût.

vous devrez saisire obligatoirement le code PIN2.

- **1.** En mode veille, appuyez sur la touche  $\leq$  [Menu].
- **2.** Appuyez sur la touche  $(2^{ABC})$  pour l'accès direct ou sur les touches et a pour accéder au Journal.
- **3.** A l'aide des touches de navigation, faites descendre le curseur pour surligner **Durée coût** d'app et appuyez sur la touche [Sélect]. Puis valider la ligne **Coût de comm.**

Les 4 menus seront affichés : **Dernier appel, Tous appels, Crédit dispo.** et **Effacer Tt.**

# **Journal [Menu 2]**

**Accès au menu**

# **A** Note

• Le coût réel de vos appels par votre Opérateur.

## **Réglage [Menu 2-4-3] [selon la carte SIM]**

### **• Tarif forfait [Menu 2-4-3-1]**

Vous pouvez régler l'unité monétaire et le prix unitaire. Contactez votre Opérateur pour obtenir votre tarification. Vous devez disposer du code PIN2 pour sélectionner une monnaie ou unité.

- **1.** En mode veille, appuyez sur la touche  $\leq$  [Menu].
- **2.** Appuyez sur la touche  $(2^{AB})$  pour l'accès direct ou sur les touches **et a** pour accéder au **Journal**.
- **3.** A l'aide des touches de navigation, faites descendre le curseur pour surligner **Réglage** et appuyez sur la touche  $\leq$  [Sélect] pour y accéder.
- **Crédit [Menu 2-4-3-2]**

Ce service réseau vous permet de gérer le coût de vos appels (unité tarifaire)

- Choisissez **Lire** pour afficher vos unités de frais restants.
- Choisissez **Modifier** pour modifier votre limite crédit.
- **1.** En mode veille, appuyez sur la touche  $\leq$  [Menu].
- **2.** Appuyez sur la touche  $\sqrt{2}$ <sup>80</sup> pour l'accès direct ou sur les touches  $\textcircled{\textcirc}$  et  $\textcircled{\textcirc}$  pour accéder au **Journal**.
- **3.** A l'aide des touches de navigation, faites descendre le curseur pour surligner **Réglage** et appuyez sur la touche  $\leq$  [Sélect] pour y accéder.
- **4.** Choisissez **Crédit.**

### **A** Note

• S'il ne vous reste aucune unité, vous ne pourrez placer que des appels d'urgence. En fonction de votre carte SIM, vous devez disposer d'un code PIN2 pour fixer une limitation de coûts.

### **• Affich durée [Menu 2-4-3-3]**

Ce service proposé par votre Opérateur vous permet de visualiser automatiquement le coût de votre dernier appel Choisissez **Oui** du menu **Affich durée** pour connaître (en fin de communication) le coût de la communication.

- **1.** En mode **veille**, appuyez sur la touche  $\leq$  [Menu].
- **2.** Appuyez sur la touche  $\sqrt{2}$ <sub>60</sub> pour l'accès direct ou sur les touches  $\textcircled{\tiny{\textcircled{\tiny{M}}}}$  et  $\textcircled{\tiny{\textcircled{\tiny{M}}}}$  pour accéder au **Journal.**
- **3.** A l'aide des touches de navigation, faites descendre le curseur pour surligner **Durée coût** d'app et appuyez sur la touche [Sélect] pour y accéder.
- **4.** Choisissez **Réglage** puis sélectionner la ligne **Affich durée.**

# **Journal [Menu 2]**

**Accès au menu**

# **Effacer Tt [Menu 2-5]**

Vous pouvez effacer l'historique des appels.

- **1.** En mode veille, appuyez sur la touche  $\leq$  [Menu].
- **2.** Appuyez sur la touche  $\sqrt{2}$  pour l'accès direct ou sur les touches et pour accéder au Journal.
- **3.** A l'aide des touches de navigation, faites descendre le curseur pour surligner **Effacer Tt** et appuyez sur la touche  $\leq$  [Sélect] pour y accéder.
- **4.** Les 4 options suivantes vous seront proposées : **App en abs, Appel reçus, Appel émis** et **Tous appels**
- **5.** Choisissez la ligne à effacer.
- **6.** Entrez le code PIN1 et appuyez sur la touche  $\leq$  [OK].
- **7**. Le message **Effacer Tt ?** apparaîtra. Appuyez alors sur la touche [OK] pour confirmer

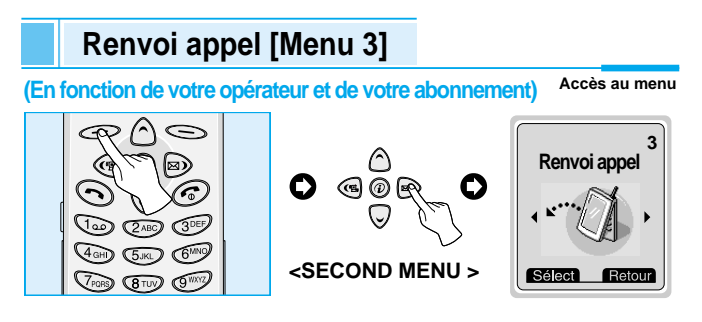

Le service de **Renvoi appel** vous permet de transférer les communications, télécopieur et DATA (données informatiques) à recevoir vers un autre numéro. Contactez votre Opérateur pour de plus amples précisions.

- **1.** En mode veille, appuyez sur la touche  $\leq$  [Menu].
- **2.** Appuyez sur la touche  $\widehat{\sigma}$  pour l'accès direct ou sur les touches et pour accéder à la fonction **Renvoi appel** Vous pourrez alors choisir de transférer, systématiquement tous les appels, ou uniquement lorsque vous êtes occupé ou uniquement lorsque vous êtes indisponible.

# **Tous appels [Menu 3-1]**

Transfert tous les appels vocaux à recevoir, sans exception vers un autre N°.

# **Si occupé [Menu 3-2]**

Transfert les appels vocaux a recevoir uniquement lorsque le téléphone est déjà en cour de communication.

## **Si indispo [Menu 3-3]**

Transfert les appels vocaux a recevoir lorsque le téléphone est désactivé ou hors de la zone de portée de l'émetteur de votre opérateur.

# **Renvoi appel [Menu 3]**

**Accès au menu (En fonction de votre opérateur et de votre abonnement)**

# **N° non desiré [Menu 3-4]**

Transfert les appels vocaux des numéros non désirés vers une autre destination.

# **Tts récpt data [Menu 3-5]**

Transfert des fichiers vers un numéro de tel (dont la ligne est connectée à un PC), sans exception.

## **Tts récpt fax [Menu 3-6]**

Transfert les fax vers un numéro de tel (dont la ligne est connectée a un télécopieur), sans exception.

## **Les menus secondaires [Menu 3-x-x]**

Les menus secondaires de chacun des renvois d'appel comportent les options suivantes.

### **Activer [Menu 3-x-1]**

Rends opérationnel le service correspondant.

### **• Boîte vocale [3-x-x-1]**

Transfert au centre de messagerie, les appels non aboutis. Cette fonction est indisponible dans les menus **Transmission de Data** et **Transmission de Fax.**

#### **• Autre numéro [3-x-x-2]**

Sert à entrer le numéro de téléphone du destinataire.

**Accès au menu**

### **• Liste favoris [3-x-x-3]**

Affiche une liste de 5 numéros de téléphone destinataires des renvois.

## **A** Note

• Vous pouvez sélectionner le numéro en consultant de la liste des N° favoris.

### **Désactiver [Menu 3-x-2]**

Vous permet de désactiver les transferts d'appels.

### **Vérifier état [Menu 3-x-3]**

Contrôle de l'état du transfert d'appel.

# **Annuler tout [Menu 3-7]**

Annule tous les services de transfert d'appel.

# **Profil audio [Menu 4]**

**Accès au menu**

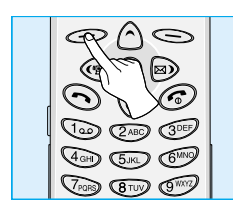

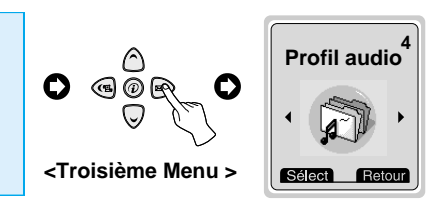

Ce menu vous permet de régler différentes types de sonneries en fonction de vos besoins, de votre environnement ou de votre utilisation. (par exemple, lorsque vous êtes en voiture, vous devez sélectionner le profil KIT main libre, etc.)

- **1.** En mode veille, appuyez sur la touche  $\leq$  [Menu].
- **2.** Appuyez sur la touche  $\sqrt{4}$ <sub>0H</sub> pour l'accès direct ou sur les touches et pour accéder à menu du **Profile audio.**
- **3.** Vous pouvez accéder directement à ce menu en appuyant sur la touche « en mode veille.

# **Vibreur [Menu 4-1]**

**• Activer** : Vous permet d'activer le profil audio sur le vibreur.

# **Intérieur [Menu 4-2]**

- **Activer** : Vous permet d'activer le signal de réception d'appel en mode Intérieur (volume de sonnerie faible).
- **Modifier** : Vous permet de modifier le type de sonnerie, le volume, le mode de signalisation des appels a recevoir (menus secondaires du profil audio).

# **Extérieur [Menu 4-3]**

- **Activer** : Vous permet d'activer le signal de réception d'appel en mode Extérieur (volume de sonnerie élevée).
- **Modifier** : Vous permet de modifier le type de signal de sonnerie, le volume, et mode de signalisation des appels a recevoir (menus secondaires du profil audio).

## **Silencieux [Menu 4-4]**

- **Activer :** Vous permet d'activer le signal de réception d'appel en mode silencieux (sonnerie coupée, mode vibreur activé ou voyant de réception actif) pour ne pas dérager votre environnement.
- **Modifier** : Vous permet de modifier le signal de réception d'appel en mode Silencieux (sonnerie coupée) (menus secondaires du profil audio).

## **Kit piéton [Menu 4-5]**

- **Activer** : Vous permet d'activer le signal de réception d'appel du casque d'écoute lorsque vous utilisez un Kit Piéton.
- **Modifier** : Vous permet de modifier le type de signal de sonnerie, le volume de sonnerie et le mode de signalisation des appels a recevoir (menu secondaires du profil audio).

# **Profil audio [Menu 4]**

**Accès au menu**

# **KIT voiture [Menu 4-6]**

- **Activer** : Vous permet d'activer le profil Kit main libre lorsque vous utilisez le dispositif de réception des appels en mode main libre.
- **Modifier** : Vous permet de modifier le type de signal de sonnerie, le volume de sonnerie et le mode de signalisation des appels a recevoir (menu secondaires du profil audio).

## **Menus secondaires du profil audio [Menu 4-x-x]**

Certaines options du **Profil audio** comportent les lignes **MODIFIER** qui vous permetent d'accéder aux menus secondaires suivants.

### **Alert. entrée [Menu 4-x-1]**

Vous permet de modifier la séquence signal sonore ou Vibreur, signal sonore simultané au vibreur, Vibreur avant signal sonore ou signal visuel uniquement.

### **Type sonnerie [Menu 4-x-2]**

Vous permet de sélectionner le type de signal sonore (soit différentes musiques soit différentes sonnerie).

### **Vol sonnerie [Menu 4-x-3]**

Vous permet de régler le niveau sonore du signal de réception.

### **Signal msg [Menu 4-x-4]**

Vous permet de choisir type de signal vous informant de la réception d'un message **Bip, Vibration** et **Aucun signal.**

### **Volume touche [Menu 4-x-5]**

Vous permet de régler le volume sonore lorsque vous effleurez les touches du clavier.

## **A** Note

- En mode Kit main libre, vous ne pouvez pas accéder au mode vibration lorsque le kit main libre est connecté.L'utilisation en position KIT voiture vous permettra d'accéder aux réglages suivants;
	- **Alert. entrée** : Sonnerie, Silencieux.
	- **Signal msg** : Bip, Aucun signal.

# **Réglages [Menu 5]**

**Accès au menu**

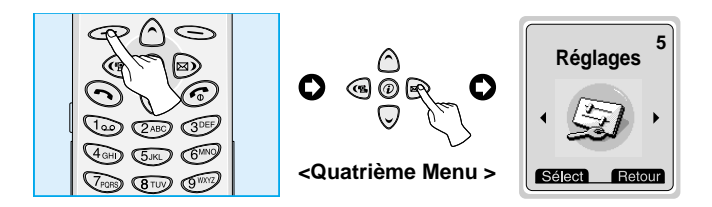

Vous pouvez accéder au Réglages de la façon suivante

- **1.** En mode veille, appuyez sur la touche  $\leq$  [Menu].
- **2.** Appuyez sur la touche  $\overline{\text{GCD}}$  pour l'accès direct au menu Réglage.

# **Réveil [Menu 5-1]**

Ce menu vous permet d'accéder au réglage du réveil, de l'activer ou le désactiver.

## **Activer [Menu 5-1-1]**

Vous permet de régler d'ajuster l'heure du réveil désiré (heure et minute).

- **1.** Accédez au menu.
- **2.** Sélectionnez Valider en appuyant sur la touche  $\leq$  [Sélect] et régler l'heure de réveil Pour passer du réglage de l'heure au réglage des minutes, appuyer sur les touches de navigation gauche droite.
- **3.** Appuyez sur la touche  $\bigcirc$  [OK] pour valider l'heure choisie.
- **4.** Choisissez si vous souhaitez être réveillé, **Une fois, Journalier (Tous les jours), Hebdomadaire (une semaine), Mensuel (un mois).**

**5.** Si vous choisissez **Oui** (après la saisie de la fréquence de réveil) le réveil du téléphone sonnera, même s'il est arrêté.

### **Désactiver [Menu 5-1-2]**

Vous permet d'annuler le mode réveil.

- **1.** Accédez au menu.
- **2.** Choisissez Désactiver en appuyant sur la touche  $\leq$  [Sélect].
- **3.** Le message **Annuler réveil?** apparaîtra.
- **4.** Si vous désirez désirer **désactiver** le réveil, appuyez sur la touche  $\iff$  [Ouil. Sinon appuyez sur la touche  $\iff$  [Non].

# **Réglage Tél [Menu 5-2]**

Vous permet d'effectuer les réglages du téléphone. A l'aide des touches de navigation, faites descendre le curseur pour surligner le menu **Réglages** du téléphone et appuyez sur la touche  $\leq$  [Sélect].

## **Affichage [Menu 5-2-1]**

### **• Msg d'acceuil [Menu 5-2-1-1]**

Ce menu vous permet de faire apparaître un message d'accueil a la mise en service de votre téléphone.

- **1.** Sélectionnez à l'aide des touches de navigation les options **Réglages** puis **Réglages Tél** puis **Msg d'accueil.** Si vous répondez Oui.
- **2.** Vous pourrez saisir un texte sur l'écran suivant puis vous devrez le valider en choisissant OK.

# **Réglages [Menu 5]**

**Accès au menu**

### **A** Note

• LG logo du fabricant est préprogrammé.

### **• Msg Entête [Menu 5-2-1-2]**

Si vous choisissez Oui, cette option vous permet d'afficher une information sur l'écran de veille de votre téléphone.

### **• Image de fond [Menu 5-2-1-3]**

Vous permet de ne rien afficher ou de faire apparaître une image ou en en arrière-plan de votre écran en mode **veille** : Sélectionner **Désactiver** pour ne rien faire paraître Sélectionner, **Arbre, Voilier, Château, Montagne** et **Pont** pour faire apparaître l'image concernée.

## **• Éclairage [Menu 5-2-1-4]**

Vous permet de régler la durée d'éclairage de votre afficheur en appuyant simplement sur une touche : Sélectionner **Désactiver** pour ne pas utiliser l'éclairage ou **après 5 sec, après 10 sec, ou Permanent** pour utiliser l'éclairage pendant une période déterminée.

### **• Contraste [Menu 5-2-1-5]**

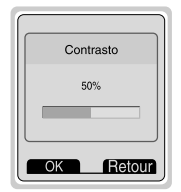

Vous pouvez régler le contraste de votre afficheur (a cristaux liquides LCD) en appuyant sur les touches et ...

### **Appel vocal [Menu 5-2-2]**

- **Automatique** : Vous permet d'accéder au mode Appel vocal dès que vous ouvrez le clapet de protection.
- **Manuel** : Vous permet d'accéder au mode Appel vocal uniquement après avoir appuyé sur la touche  $\overline{\phantom{a}}\hspace{0.1cm}$

### **Voyant [Menu 5-2-3]**

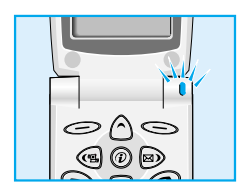

Vous pouvez visualiser la réception du signal d'antenne a l'aide du voyant lumineux Si vous vous situez dans une zone de réception voyant VERT clignotera régulièrement, Si vous vous situez hors d'une zone de réception du signal antenne ce changera de couleur pour passer au ROUGE.

### **Langue [Menu 5-2-4]**

Cette fonction vous permet de choisir la langue des menus de votre téléphone.

# **Réglages [Menu 5]**

**Accès au menu**

# **Réglage appel [Menu 5-3]**

Vous permet d'ajuster tous les paramètres ayant un rapport avec les appels, Appuyer sur la touche  $\iff$  [Sélect] du menu Réglages.

## **Bip minute [Menu 5-3-1]**

Si vous choisissez Oui, un signal sonore **bip** se fera entendre (toutes les minutes) lorsque vous téléphonerez.

## **Mode de répon [Menu 5-3-2]**

### **• Tts touches [5-3-2-1]**

Si vous choisissez cette option, vous pourrez prendre la ligne d'un appel entrant (décrocher) en appuyant sur n'importe quelle touche (autre que la touche  $\odot$ ).

### **• Ouvert clapet [5-3-2-2]**

Si vous choisissez cette option, vous pourrez prendre la ligne d'un appel entrant (décrocher) simplement lorsque vous ouvrirez le clapet de protection de votre téléphone.

### **A** Note

### • **Utilisation du dispositif Kit piéton :**

Pour utiliser le Kit piéton (écouteur équipé d'un micro), raccordez-le a la base du téléphone Pour recevoir un appel appuyez sur le bouton (situé entre le casque et la prise) quelques secondes Pour composer un numéro de téléphone (en utilisant la fonction Appel vocal, vous devrez d'abord appuyer trois secondes sur le bouton avant d'énoncer le nom de la personne Pour raccrocher appuyer de nouveau sur ce bouton.

## **Envoie N° [Menu 5-3-3]**

Cette fonction dépends de votre opérateur.

### **• Oui [5-3-3-1]**

Si vous sectionnez cette option, vous pourrez faire connaître votre numéro de téléphone à votre correspondant.

Dans ce cas, votre numéro de téléphone s'affichera sur le téléphone de votre interlocuteur.

### **• Non [5-3-3-2]**

Si vous choisissez cette option, votre numéro de téléphone ne sera pas communiqué.

## **Double appel [Menu 5-3-4]**

#### **(en fonction de votre opérateur)**

Vous permettra d'accepter ou de refuser de recevoir plusieurs appels La validation de ce service vous permettra de pouvoir recevoir ou de refuser plusieurs appels simultanément.

**• Activer [Menu 5-3-4-1]**

Active la réception de doubles appels.

**• Désactiver [Menu 5-3-4-2]**

Désactive la réception de doubles appel.

### **• Vérifier état [Menu 5-3-4-3]**

Permet de contrôler de l'état du service.

**Accès au menu**

# **Réglages [Menu 5]**

## **Rappel auto [Menu 5-3-5]**

### **• Oui [5-3-5-1]**

Si vous choisissez OUI, Lors de l'émission d'un appel et si la ligne de votre correspondant est occupée, le téléphone recomposera le numéro jusqu'à 10 fois.

### **• Non [5-3-5-2]**

Si vous choisissez NON, Lors de la composition d'un appel et si la ligne de votre correspondant est occupé, le téléphone ne tentera pas de recomposer le numéro de votre correspondant.

### **Auto décroché [Menu 5-3-6]**

Vous permettra de décrocher automatiquement votre téléphone lorsqu'il sera équipé du KIT Piéton ou lorsqu'il sera en Kit main libre voiture.

#### **• Désactiver**

La fonction auto décroché sera désactivée.

#### **• Après 5 sec.**

Votre téléphone sera décroché automatiquement après 5 secondes.

#### **• Après 10 sec.**

Votre téléphone sera décroché automatiquement après 10 secondes.

## **Sél ligne [Menu 5-3-7]**

Cette fonction n'est utilisée que si votre opérateur active le service Deux numéros de téléphone distincts peuvent être attribués à votre téléphone. Cette fonction vous permet de choisir la ligne que vous désirez utiliser régulièrement. Si votre fournisseur de service, vous propose vous le permet, les options suivantes s'afficheront.

- **1. Ligne 1 :** Choisissez la ligne 1 comme étant la ligne la plus couramment utilisée.
- **2. Ligne 2 :** Choisissez la ligne 2 comme étant la ligne la plus couramment utilisée.

### **Prochain App [Menu 5-3-8]**

#### **(En fonction de votre opérateur)**

Dans le cas d'un service à numérotation unique, vous pouvez envoyer et recevoir télécopies, des DATA (données informatiques) et communications vocales à l'aide d'un PC raccordé au téléphone. Si vous choisissez ce mode, vous pourrez recevoir des données, télécopies et voix pour chacun des modes ce menu vous proposera les options suivantes :

#### **• Voix**

Vous permet de recevoir des communications téléphoniques.

**• Data**

Vous permet de recevoir des data. (fichiers informatiques).

#### **• Fax**

Vous permet de recevoir des télécopies.

# **Réglages [Menu 5]**

**Accès au menu**

### **A** Note

• Le service à numérotation unique signifie que le numéro du service télécopie ou données est le même que le numéro du service téléphone. Ces modes dépendent de votre opérateur.

### **Liste d'appel (groupe fermé d'usagers) [Menu 5-3-9]**

### **(Dépend de votre opérateur)**

Cette fonction vous permet de limiter les réceptions aux numéros appartenant à certains groupes d'usagers. La validation de cette fonction associe chaque appel à un index de groupe. Si vous définissez un index de groupe, cet index servira pour tous les appels sortants. Si vous ne définissez aucun index de groupe, le réseau utilisera alors l'index préférentiel (un index particulier stocké dans le réseau).

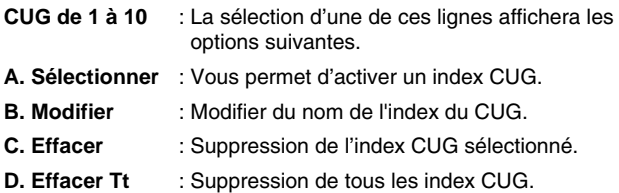

# **Date & Heure [Menu 5-4]**

### **Date [Menu 5-4-1]**

#### **• Réglage date**

Cette option vous permet de régler la date de votre téléphone.

- **1.** Accédez au menu.
- **2.** Choisissez **Date** en appuyant sur la touche  $\leq$  [Sélect].
- **3.** Entrez la date que vous désirez mémoriser.
- **4.** Appuyez sur la touche  $\leq$  [OK].

#### **• Format de date**

Ce menu vous permet de choisir le format de date désiré.

## **Heure [Menu 5-4-2]**

Cette option vous permet de régler l'heure et de choisir entre les formats 12 heures ou 24 heures.

- **1.** Accédez au menu.
- **2.** A l'aide des touches de navigation, faites descendre le curseur pour surligner Heure en appuyant sur la touche  $\leq$  [Sélect].

**Accès au menu**

# **Réglages [Menu 5]**

### **• Réglage heure :**

Ce menu vous permet de régler l'heure.

- **1.** Choisissez **Réglage heure** en appuyant sur la touche [Sélect].
- **2.** Entrez l'heure que vous désirez mémoriser.
- **3.** Choisissez **AM/PM**, en fonction du format horaire sélectionné, en appuyant sur les touches  $\bigwedge$  et  $\bigtriangledown$ .

### **• Format d'heure :**

Vous pouvez choisir entre les formats 12 heures ou 24 heures.

- **1.** A l'aide des touches de navigation, faites descendre le curseur pour surligner Format horaire en appuyant sur la touche [Sélect].
- **2.** Choisissez le format désiré (12 heures-24 heurs) en appuyant sur la touche  $\leq$  [Sélect].

# **Sécurité [Menu 5-5]**

## **Code PIN1 [Menu 5-5-1]**

Cette option sécurise votre téléphone en vous demandant systématiquement (lors de chaque mise en service du téléphone) le code PIN de votre carte SIM

- **1.** En mode veille, appuyez sur la touche  $\leq$  [Menu].
- **2.** PAppuyez sur la touche  $\sqrt{s_{\text{av}}}$  pour l'accès direct ou sur les touches  $\textcircled{\textcirc}$  et  $\textcircled{\textcirc}$  pour accéder à Réglages.
- **3.** A l'aide des touches de navigation, faites descendre le curseur pour surligner le menu **Sécurité.**
- **4.** Sélectionnez le code PIN en appuyant sur la touche  $\leq$  [Sélect].
- **5.** Les options suivantes s'afficheront.
	- **• Activer** : Signifie que le code Pin vous sera demandé systématiquement. Nous vous recommandons d'utiliser ce réglage (pour des problemes de sécurité d'utilisation.
	- **• Désactiver** : Signifie que vous ne serez pas contraint de saisir le code PIN lors de chaque mise en service.

## **Appel interdit [Menu 5-5-2]**

Cette option vous permet d'interdire la numérotation et la réception d'une certaine catégorie d'appels. Cette fonction exige le mot de passe d'interdiction d'appels. Les options suivantes s'afficheront.

#### **• Emissions :**

Vous permet d'interdire de passer des appels, De ce fait votre téléphone vous servira uniquement en mode réception.

#### **• Emissions inter :**

Si vous êtes en France Vous permet d'interdire de passer des appels internationaux (Emission internationale interdite).\* Si vous êtes a l'étranger Vous permet d'interdire de passer des appels internationaux - (Emission internationale interdite).\*

# **Réglages [Menu 5]**

**Accès au menu**

#### **• E inter / E ori :**

Si vous êtes en France Vous permet d'interdire de passer des appels internationaux mais vous permet de recevoir et d'émettre des appels locaux (Emission international interdit et Emission origine autorisé).\* Si vous êtes a l'étranger Vous permet d'émettre et de recevoir les appels vers et en provenance du pays d'origine ou de passer des appels Locaux dans le pays visité (Emission international interdit et Emission origine autorisé).\*

#### **• Réceptions :**

Vous interdit de recevoir des appels.

#### **• Récept inter :**

Si vous êtes en France Vous permet de recevoir et d'émettre tous types d'appels (Réception internationale interdite).\* Si vous êtes a l'étranger Vous permet d'émettre uniquement les appels (Réception internationale interdite).\*

#### **• Annuler tout :**

Vous permet d'annuler toutes les options en service.

#### **• Chg mot-passe :**

Vous permet de changer le mot de passe du service **Appel interdit**.

: si la fonction est activé.

### **N° interdit [Menu 5-5-3] (en fonction de votre carte SIM)**

Vous permet de limiter les appels sortants à des numéros de téléphone prédéterminés.

Ces numéros sont protégés par votre code PIN2.

- **1.** En mode veille, appuyez sur la touche  $\leq$  [Menu].
- **2.** Appuyez sur la touche  $\sqrt{2\pi}$  pour l'accès direct ou sur les touches et pour accéder à **Réglages.**
- **3.** A l'aide des touches de navigation, faites descendre le curseur pour surligner le menu **Sécurité.**
- 4. Sélectionnez le code PIN en appuyant sur la touche  $\leq$ [Sélect].
- **5.** Si le code PIN2 est bon, les options suivantes vous seront proposées. prédéterminé.
	- **• Marche:** : Vous permet de limiter les appels sortants à un numéro de téléphone.
	- **• Arrêt:** : Vous permet d'appeler n'importe quel numéro de téléphone, sans restriction.

# **Réglages [Menu 5]**

**Accès au menu**

## **Changer code [Menu 5-5-4]**

Vous permet de changer les codes d'accès : PIN1, PIN2 et le code de sécurité.

- **1.** En mode veille, appuyez sur la touche  $\leq$  [Menu].
- **2.** Appuyez sur la touche  $\sqrt{s_{\text{av}}}$  pour l'accès direct ou sur les touches et pour accéder à **Réglages.**
- **3.** A l'aide des touches de navigation, faites descendre le curseur pour surligner le menu **Sécurité.**
- **4.** Sélectionnez **Changer Code** en appuyant sur la touche [Sélect].
- **5.** Si vous désirez changer le code PIN1, le code PIN2, et le code de sécurité entrez le code original et appuyez sur la touche [OK].
- **6.** Entrez le nouveau code PIN1, le code PIN 2 et le code de sécurité et confirmez-le en le saisissant une nouvelle fois.

# **Réseau [Menu 5-6]**

A l'étranger, vous permet de choisir automatiquement ou manuellement le réseau auquel vous êtes abonné. Normalement, la sélection du réseau utilisé par le combiné se fait automatiquement.

## **Automatique [Menu 5-6-1]**

Le téléphone choisit automatiquement le réseau (étranger) disponible qui a conclu un accord de partenariat avec votre Opérateur.

### **Manuel [Menu 5-6-2]**

Le téléphone affichera les réseaux disponibles. Vous pouvez alors choisir le réseau que vous désirez si celui-ci a conclu un accord de partenariat avec votre opérateur.

### **Préf réseau [Menu 5-6-3]**

Avant de vous enregistrer auprès d'un autre réseau Opérateur il est recommandé de consulter la liste de réseaux existant dans votre téléphone.

### **Déf. Usager [Menu 5-6-4]**

Vous permet d'ajouter et Effacer des noms de la liste de réseaux. Ceci peut même inclure de nouveaux réseaux dont les codes ne sont pas connus du combiné. Pour ce faire, sélectionnez et entrez le code du réseau, code du pays et le nom du réseau.

# **Préréglage [Menu 5-7]**

Vous pouvez rétablir les réglages usine en sélectionnant cette option et en saisissant votre code de sécurité puis en confirmant votre demande.

# **Agenda [Menu 6]**

**Accès au menu**

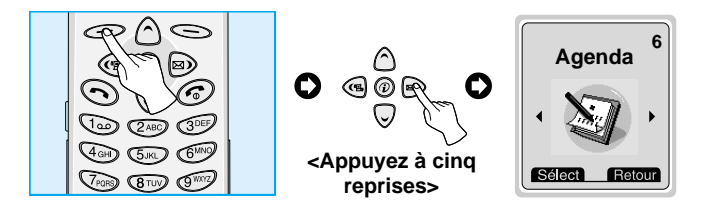

Un calendrier s'affichera dés que vous aurez validé ce menu. La date du jour s'affichera À chaque fois que vous modifiez la date, le calendrier sera mis à jour en fonction de celle-ci. Vous pourrez déplacer le curseur **carré noir** pour accéder a une journée. Les dates soulignées indiquent qu'une note existe sur ce jour. Cette fonction vous permet de connaître vos disponibilités De plus si avez programmé un rappel sonore, le téléphone émettra un signal d'alerte vous permettant de vous rappeler qu'une tâche ou une note particulière est à consulter. Avant d'acvtiver votre agenda, vous devrez regler l'heure et la date de votre téléphone. Par la suite vous pourrez accéder au Jour, Mois, Année désirée en utilisant les touches de navigations.

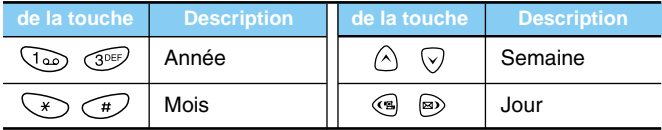

#### **Note**

• Vous devez activer le téléphone afin d'utiliser ces fonctions.

# **Nouveau [Menu 6-1]**

Vous pouvez saisir un maximum de 30 caractères par note. Vous pouvez mémoriser 20 notes.

### **Agenda [Menu 6-1-1]**

Vous pouvez entrer le sujet, l'heure, la répétition et l'heure du signal d'alerte en appuyant sur la touche  $\leq$  [Sélect].

#### **• Répéter [Menu 6-1-1-1]**

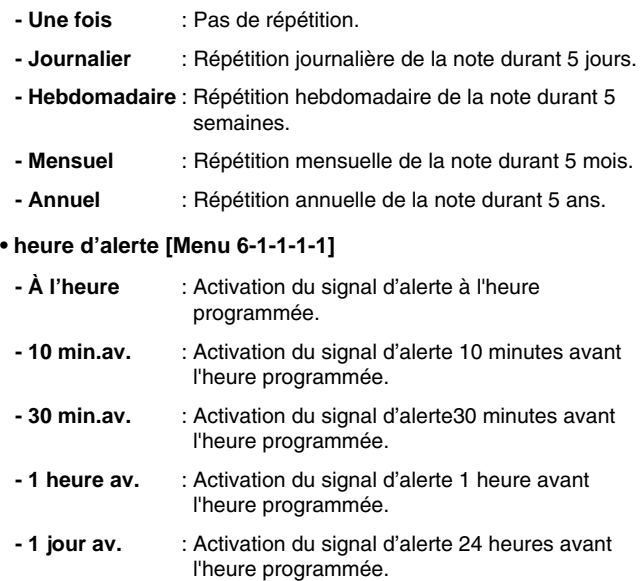

# **Agenda [Menu 6]**

**Accès au menu**

### **Aide Mémoire [Menu 6-1-2]**

- **1.** Choisissez **Nouveau** en appuyant sur la touche  $\leq$  [Sélect].
- **2.** A l'aide des touches de navigation, faites descendre le curseur pour surligner **Aide Mémoire.**
- **3.** Appuyez sur la touche  $\leq$  [Sélect].
- **4.** Ecrire l'aide mémoire et appuyez sur la touche  $\leq$  [Sélect].

# **Voir jour [Menu 6-2]**

Affiche toutes les notes de la journée choisie. Consultez la liste de notes à l'aide des touches  $\bigcirc$  et  $\bigcirc$ . Si vous programmez un signal d'alerte pour une note, le logo Réveil s'affichera. Si vous désirez effacer ou modifier une note, appuyez sur la touche  $\leq$  [Options].

## **Modifier/Effacer [Menu 6-2-1]**

#### **• Modifier**

Vous pouvez afficher ou modifier le sujet, l'heure, la répétition et l'heure du signal d'alerte en appuyant sur la touche  $\leq$  [Sélect].

#### **• Effacer**

Vous pouvez Effacer une note.

# **Voir tout [Menu 6-3]**

Affiche toutes les notes sauvegardées. Consultez la liste de notes à l'aide des touches  $\Diamond$  et  $\heartsuit$ . Accédez au même menu que Voir jour en appuyant sur la touche  $\leq$  [Options].

## **Nétt agenda [Menu 6-4]**

Vous pouvez effacer toutes les notes périmées.

## **Effacer Tt [Menu 6-5]**

Vous pouvez Effacer une ou toutes les notes.

# **Accessoires [Menu 7]**

**Accès au menu**

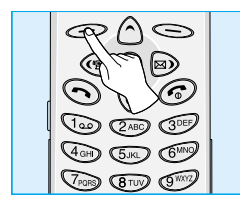

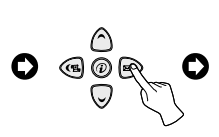

**<Appuyez à six reprises sur la touche de navigation >**

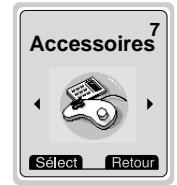

# **Jeux [Menu 7-1]**

Votre téléphone vous propose les 5 jeux suivants :

**Commanche [Menu 7-1-1]**

**Black Jack [Menu 7-1-2]**

**Course folle [Menu 7-1-3]**

**Corsaire [Menu 7-1-4]**

**Age de pierre [Menu 7-1-5]**

# **Note**

Les touches de commandes sont différentes pour chaque jeu. Chaque jeu comporte un écran d'explication concernant les principales touches. Les touches communes et leurs fonctions sont les suivantes :

### **[Fonctions des touches communes]**

- $\bigcirc$  [Touche en haut a gauche 1] : Démarrer, Sauvegarder score.
- **Section** Touche en haut a droite 21 : Pause, Retour.
- [Touche de mémorisation] : Rétro-éclairage.
- $\odot$  [Touche de mise sous/hors tension] : Quitter le jeu.

## **Convers. unité [Menu 7-2]**

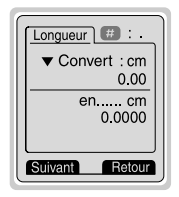

Cette fonction convertit les principales unité de mesure à l'unité de votre choix. Vous pouvez convertir les 4 types de dimensions suivantes : **Longueur, Surface, Poids et Volume.**

- **1.** Vous pouvez choisir une de ces quatres type de mesures en appuyant sur la touche [Suivant].
- **2.** Choisissez le type de dimension a convertir à l'aide des touches  $\textcircled{\textsf{s}}$  et  $\textcircled{\textsf{s}}$ .
- **3.** Choisissez l'unité à convertir en appuyant sur les touches  $\bigcirc$  et  $\heartsuit$ .
- **4.** Vous pouvez contrôler l'unité de départ et l'unité d'arrivée. Vous pouvez également inverser le calcul et réduire ou augmenter les décimales en appuyant sur la touche  $\widehat{H}$ .
- **5.** Pour quitter la fonction de **Convers. unité**, appuyez sur la ouche [Retour].

# **Accessoires [Menu 7]**

**Accès au menu**

# **Calculatrice [Menu 7-3]**

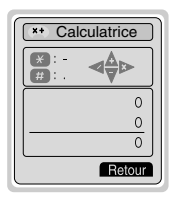

Cette fonction comporte les opérations standard telles que  $+, -, *, \div$ : Addition, soustraction, multiplication, et division.

- **1.** Entrez les chiffres à l'aide du pavé numérique.
- **2.** Choisissez le symbole du calcul à effectuer à l'aide des touches de navigation.
- **3.** Entrez ensuite les chiffres suivis du symbole correspondant au calcul a effectuer.
- **4.** Vous pouvez calculer le résultat en appuyant sur la touche [Résultat].
- **5.** Pour poursuivre le calcul, répétez la procédure ci dessus.
- **6.** Supprimez chiffres et symboles à l'aide de la touche [Retour]. Pour terminer les calculs, appuyez sur la touche  $\odot$ .
- **7.** Vous pouvez entrer un nombre négatif en appuyant sur la touche  $\sqrt{*}$ . De plus, vous pouvez entrer un nombre premier en appuyant sur la touche  $\widehat{H}$ .

# **Heure mondiale [Menu 7-4]**

Vous pouvez connaître l'heure locale de toutes les villes du globe. Vous pouvez également régler l'heure de votre téléphone en fonction de la ville de votre choix.

- **1.** Choisissez le fuseau horaire de la ville concernée en appuyant sur les touches de et ...
- **2.** Les touches  $\bigcirc$  et  $\heartsuit$  vous permettent de visionner d'autres villes dans le même fuseau horaire que celui du pays sélectionné.
- **3.** Vous pouvez régler l'heure de votre téléphone en fonction de la ville de votre choix.
- **4.** Appuyez sur la touche  $\leq$  [Retour] pour quitter ce menu.

### **Q** PC Sync

PC Sync est un logiciel de transfert de données PC & téléphone par câble de données. Vous devez donc vous procurer l'ensemble des accessoires afin d'utiliser cette fonction. Pour de plus amples renseignements, veuillez consulter le fichier d'aide PC Sync que vous trouverez sur le CD PC Sync.

# **Internet [Menu 8]**

**Accès au menu**

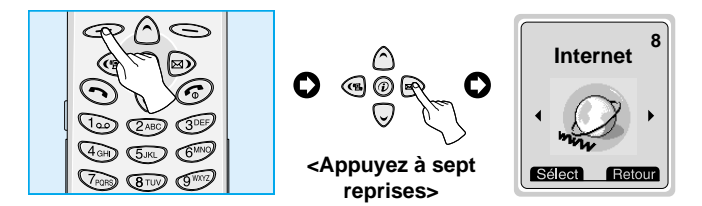

Votre téléphone vous permet d'accéder aux services Wap (ech de données sans fil) Votre opérateur peut vous communiquer la liste des services proposés Le service Wap vous permet d'accéder a différentes informations telle que météo et horaires de vols ect ...

# **Accueil [Menu 8-1]**

Accès à la page d'accueil. La page d'accueil peut être le site défini dans le profil initial. Si vous ne la définissez pas dans le profil initial lle sera définie par l'opérateur

# **Liste Signets [Menu 8-2]**

Les signets s'affichent à l'accès de ce menu. Appuyez sur la touche  $\textcircled{2}$  pour accéder aux options disponibles ou sur la touche  $\textcircled{3}$ pour quitter.

- **Connexion** : Établit la connexion avec le signet sélectionné.
- **Affichage nom** : Édite le nom du signet sélectionné.
- **• Édition de l'adresse** : Édite l'adresse du signet sélectionné.
- **Effacer** : Supprime le signet sélectionné de la liste des signets.

# **Profils [Menu 8-3]**

Vous pouvez définir jusqu'à 5 profils et n'en activer qu'un seul. A l'aide des touches de navigation, faites descendre le curseur jusqu'au profil désiré et appuyez sur la touche  $\leq$  pour accéder aux options disponibles.

### **• Activer [8-3-1-1]**

Active le profil sélectionné.

### **• Réglages [8-3-1-2]**

Vous devez régler les menus secondaires avant de pouvoir naviguer sur les sites à protocole Wap.

### **- Page accueil [8-3-1-2-1]**

Ce réglage vous permet d'entrer l'adresse URL du site que vous souhaitez utiliser comme page d'accueil. Il n'est pas nécessaire de saisir "http://" au début de chaque adresse URL puisque le moniteur de recherche l'ajoutera automatiquement.

#### **- Affich image [8-3-1-2-2]**

Vous pouvez décider d'afficher ou ne pas afficher les images du protocole Wap.

# **Internet [Menu 8]**

**Accès au menu**

#### **- Connection [8-3-1-2-3]**

Les options peuvent être de type **Temporaire** ou **Permanente**, en fonction du portail que vous utilisez.

**Temporaire [8-3-1-2-3-1]**

Un service non confirmé (sans connexion).

Certains combinés vous permettent de choisir le type de connexion en utilisant les touches numériques de la manière suivante :

**Permanente [8-3-1-2-3-2]**

Un mécanisme de transfert confirmé mais qui engendre un trafic supérieur.

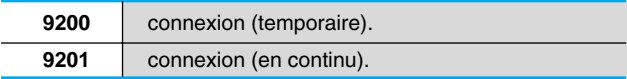

#### **- Sécurisation [8-3-1-2-4]**

Les options sont Aucune et Sécurisée, en fonction du portail que vous utilisez.

Certains combinés vous permettent de choisir le type de connexion en utilisant les touches numériques de la manière suivante :

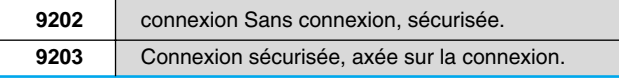

#### **- Inf passerelle [8-3-1-2-5]**

La majorité des portails Wap n'exigent aucun code utilisateur ou mot de passe. Si votre portail les exige, obtenez-les de votre Opérateur Vous devez posséder ces codes avant de pouvoir accéder aux sites Wap.

#### **- Données (réglages des) [8-3-1-2-6]**

Les réglages de service ci-dessous ne sont disponibles que lorsque vous sélectionnes Données comme service support. La valeur du réglage est fournie par le réseau.

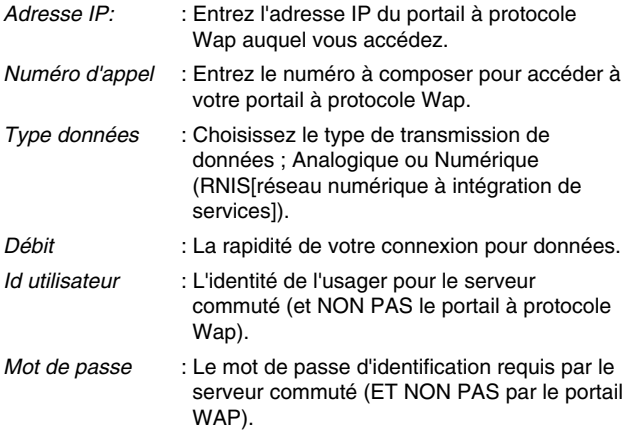

# **Internet [Menu 8]**

#### **- Rester Conn. [8-3-1-2-7]**

Vous avez possibilité de programmer le temps (quatres possibilités) de recherche d'accès au protocole Wap Apres avoir tenté de se connecter sans succès (pendant la période impartie) vous serez informé de l'échec de la tentative de connexion.

Vous pouvez accéder aux cartes WML ouvertes ou stockées dans la mémoire cachée mais lorsque vous sélectionnez une carte autre (que celles ouvertes ou stockée) une nouvelle tentative de connexion sera amorcée.

#### **• Renommer [8-3-1-3]**

Sert à afficher un nom de profil.

#### **• E mail [8-3-1-4]**

#### **- Connecter [8-3-1-4-1]**

Sert à se connecter au serveur de courrier que vous avez configuré.

#### **- Saisir adresse [8-3-1-4-2]**

Sert à saisir l'adresse du correspondant.

# **Cache [Menu 8-4]**

Vous permet d'effacer le contenu de la mémoire cache ou de contrôler l'accès à la mémoire cache.

### **Vider cache [8-4-1]**

Sert à effacer le contenu de la mémoire cache.

### **Contrôl. cache [8-4-2]**

Vous permet de changer l'heure de contrôle de la mémoire cache.

#### **• Permanent [8-4-2-1]**

Le contrôle de la mémoire **cache** s'effectue à chaque chargement de l'adresse URL ou à chaque fois que vous naviguez sur l' URL.

#### **• Au démarrage [8-4-2-2]**

Le contrôle de la mémoire cache s'effectuera lors de la demande de connexion au réseau Wap. (Appel Réseau)

#### **• Jamais [8-4-2-3]**

La mémoire cache ne sera jamais contrôlée. Dans le cas de ce réglage, la mémoire cache est considérée comme étant invalidée.

## **Certi sécurité [Menu 8-5]**

Ce menu affiche une liste de certificats de sécurité.

## **Profil initial [Menu 8-6]**

Ce menu réinitialise les profils par défaut.

**Accès au menu**

Vous pouvez visionner les menus suivants lorsque vous êtes en ligne.

#### ■ **Retour**

Retour à la page précédente de l'historique de navigation.

#### ■ **Haut de la page**

Retour à la portion supérieure de la page courante.

#### ■ **Signets**

Voir <Menu 8-2>.

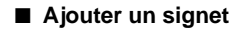

Ajoute la page courante à la liste des signets. Vous pouvez y entrer le titre du site.

#### ■ **Aller à l'adresse URL**

Vous déplace vers le site désiré. Ce menu vous permet d'afficher l'adresse du site vers lequel vous voulez vous déplacer.

#### ■ **Page d'accueil**

Voir <Menu 8-1 >.

#### ■ **Recharger**

Recharge la page courante.

### ■ **Connexion de courrier**

Vous déplace vers le serveur de courrier que vous avez configuré.

#### ■ **Réglage du courrier**

Règle l'adresse du site courant comme adresse du serveur de courrier.

#### ■ **Arrêt**

Annule le téléchargement de la page courante.

# **Comment placer les appels données et télécopieur**

**Fonctions additionnelles**

Pour utiliser un service de transmission de données ou de télécopie, vous devez disposer d'un logiciel de transfert de données ou de télécopies. Avant de pouvoir utiliser ces fonctions, vous devez raccorder votre téléphone à un ordinateur ou à un HANDEL PC.

# **Transmission de data et Fax**

- **1.** Raccordez l'ordinateur au téléphone.
- **2.** Lancez le logiciel de communications, composez le numéro et transmettez les données ou la télécopie.
- **3.** A la fin de la transmission, coupez la communication en cloturant le logiciel de communications, en appuyant sur la touche  $\odot$ [Terminer] ou en fermant tout simplement le dossier ouvert.

# **Réception de data et Fax**

Si vous possédez des numéros distincts pour les communications voix, données et télécopieur, votre téléphone identifiera le type de communication entrante.

### **Réception de data et fax - Numéros distincts (multiples numéros)**

Lorsque qu'un correspondant voudra vous transmettre des fichiers (data) ou des fax (télécopies), l'écran affichera le type de communication en attente.

Pour recevoir une communication contenant des Data ou télécopies.

- **1.** raccordez l'ordinateur au téléphone.
- **2.** Démarrer le logiciel de communications, et préparer vous a recevoir les fichiers en acceptant la communication (à moins que le téléphone n'ait automatiquement accepté la communication).

**3.** A la fin de cette réception, coupez la communication en cloturant le fermant le logiciel de communications, en appuyant sur la touche  $\odot$  [Terminer] ou en fermant tout simplement le dossier ouvert.

### **Réception de fichier data et télécopieur - Numéro unique**

Si votre carte SIM ne vous permet pas de recevoir deux types d'appel distincts appel vocal et transfert de fichier ou télécopieur, le téléphone ne reconnaîtra pas les types des communications en attente de réception.

Pour utiliser un service de transfert de data ou de fax, veillez à régler le téléphone en mode Data ou Fax. Vous devez commencer par régler le téléphone sur une des options suivantes du menu secondaire (Réglages  $\rightarrow$  Réglage appel  $\rightarrow$  Seconde réception).

Pour recevoir un fichier de type **Data** ou **Télécopieur.**

- **1.** en mode veille, appuyez sur la touche  $\leq$  [Menu].
- **2.** Sélectionnez Réglages → Réglage appel → Seconde réception.
- **3.** Choisissez le type d'appel désiré (voix, données ou télécopieur) et appuyez sur la touche  $\leq$  [OK]. Une fois votre téléphone réglé sur la réception d'un certain type d'information a recevoir il conservera ce réglage jusqu'à ce que vous le changiez.
- **4.** Raccordez l'ordinateur au téléphone.
- **5.** Lancez le logiciel de communications, acceptez la communication et recevez la transmission data ou télécopieur (à moins que le téléphone n'ait automatiquement accepté la communication).
- **6.** A la fin du transfert, couper la communication en cloturant le logiciel de communications, en appuyant sur la touche  $\odot$ [Terminer] ou en fermant tout simplement le dossier.

La fonction Aide Mémoire Magnétophone vous permet d'enregistrer jusqu'à 3 notes verbales d'une durée maximum de 30 secondes chacune. Cette option vous sera très utile pour mémoriser rapidement une information sans être contraint de l'écrire.

# **Aide Mémoire Magnéto**

- **1.** En mode veille, appuyez sur la touche  $\parallel$  [Touche de memorisation] située sur le coté de votre appareil et maintenez-la enfoncée quelques secondes L'utilisation de cette fonction n'est possible que si votre téléphone est en mode veille.
- **2.** Une fois l'enregistrement commencé, les messages Enregistrement et Temps restant s'afficheront.
- **3.** Pour arrêter d'enregistrer, appuyez sur la même touche ( [Touche de memorisation]) et maintenez- la enfoncée un court instant.

# **Menu Aide Mémoire Magnéto**

Appuyez de brièvement sur la même touche | Touche de memorisation] durant un court instant et le téléphone affichera la liste des info mémorisées, l'heure et la date de leur enregistrement. A l'aide des touches de navigation, descendre jusqu'à la ligne que vous souhaitez écouter ou effacer Vous pouvez aussi effacer toutes les info si vous sélectionner la dernière ligne [Effacer Tt].

## **Écouter [Mémo vocal, Menu 1]**

Cette option vous permet d'écouter le mémo que vous avez sélectionné.

## **Effacer [Mémo vocal, Menu 2]**

Ce menu vous permet d'effacer le mémo que vous avez sélectionné.

**Fonctions additionnelles**

Les informations qui apparaissent sur l'afficheur (lorsque vous êtes en communication) sont les suivantes.

# **1 DURANT UNE COMMUNICATION**

## **1-1 Suspendre votre communication**

Il suffit d'appuyer sur la touche  $\odot$  [Touche de validation d'appel] pour suspendre un appel ou le récupérer. Dans ce cas la communication ne sera pas coupée, mais les deux interlocuteurs ne pourront pas s'entendre.

## **1-2 DOUBLE Appel**

Cette option vous permet d émettre un deuxième appel en sélectionnant un N° dans l'annuaire. Appuyez sur la touche  $\textcircled{\small{=}}$ [Annuai] et sélectionnez **Recherche.** En cour de communication, pour sauvegarder un numéro de tel dans l'annuaire, appuyez sur la touche [Annuai] et sélectionnez **Nouvelle entrée.**

## **1-3 Bascule d'un interlocuteur a l'autre**

Pour passer d'un interlocuteur a l'autre, appuyez sur la touche [Option],pour passer d'une communication a l'autre ou appuyez simplement sur la touche  $\bigodot$  (Touche de validation d'appel).

Vous pouvez récupérer un de deux appels affichés en sélectionnant le numéro à l'aide des touches de navigation haut/bas. Si vous désirez mettre fin à un des deux appels, sélectionnez la communication a raccrocher, appuyez sur la touche  $\odot$  [Terminer].

# **En cours d'appel**

### **1-4 Réception d'appel**

Pour décrocher, il suffit d'appuyer sur la touche  $\odot$  [Touche de validation d'appel].

Si vous êtes déjà en communication et qu'un second appel se présente le combiné vous informe par un signal sonore (et aussi sur l'afficheur) d'une deuxième communication est en attente de réception.

Cette possibilité de réception de double appel 'vous est proposé par votre opérateur Si celui ci vous le permet, reportez vous alors au paragraphe **activation** et **désactivation** du menu.

### **1-5 Refuser un appel entrant**

Si vous n'êtes pas en cours de communication, vous pouvez refuser un appel entrant sans y répondre en appuyant simplement sur la touche  $\odot$  [Terminer]. Si vous êtes en cours d'appel, vous pouvez ne pas répondre a un second appel qui se présente, après un certain temps la communication qui se présente sera soit coupée soit ira alimenter votre messagerie.

### **1-6 Mise en mode secret**

Vous pouvez mettre le micro en mode secret (en cours d'appel) en appuyant sur la touche [Menu] et en sélectionnant **Mode secret.** Vous pouvez réactiver le micro en appuyant sur la touche Annuler **Mode secret**.

Quand vous mettez le micro en **Mode secret,** votre interlocuteur ne vous entend plus, mais vous l'entendez toujours.

### **1-7 Activation de multi fréquence bi-bandes (DTMF) en cours d'appel**

Pour activer la DTMF en cours d'appel, par exemple, pour permettre au combiné d'utiliser un standard automatique, appuyez sur la touche [Menu] et sélectionnez **Activer DTMF.** Vous pouvez désactiver la DTMF de la même manière.

### **1-8 Visualisation du menu principal**

Vous pouvez accéder aux options du menu principal Messages et Boîte à outils SIM depuis le menu Appel en cours, en appuyant sur la touche [Menu] et sur **Menu principal.** Le menu Boîte à outils SIM n'est affiché que si la carte SIM du combiné supporte le service Boîte à outils SIM.

# **2 Appels à abonnés multiples ou conférence**

Le service à abonnés multiples ou conférence vous offre la possibilité de communiquer avec plusieurs interlocuteurs simultanément, mais uniquement si seulement si votre opérateur vous en offre cette possibilité.

Une communication avec interlocuteurs multiples ne peut être établie que si vous êtes en déjà en cours de communication avec un interlocuteur et que vous avez aussi accepté un double appel.

Ces options sont disponibles à partir du menu En cours d'appel et sont listés dans la Section.

Il ne peut y avoir plus de 5 interlocuteurs durant un appel à abonnés multiples. Une fois activé, vous gérez l'appel à abonnés multiples et vous seul pouvez ajouter des interlocuteurs à l'appel à abonnés multiples en cours.

## **2-1 Passer un appel alors que vous êtes déjà en communication**

**En cours d'appel**

Cette option vous permet de composer un appel alors que vous avez déjà un appel en cours.

Pour ce faire, composez le deuxième numéro et appuyez sur la touche  $\odot$  [Touche de validation d'appel].

Lorsque le 1 er appel est mis automatiquement en attente et que la communication du deuxième appel est établie, vous pouvez alterner d'un appel à l'autre en appuyant sur la touche  $\iff$  [Menu] et ensuite sur **Alterner.**

### **2-2 Activation d'un appel à abonnés multiples**

Vous pouvez activer un appel à abonnés multiples en raccordant un appel en veille à un appel en cours à l'aide de la touche  $\leq$  [Menu] et ensuite **Abonnés multiples/Joindre/Tous.**

#### **2-3 Mise en veille d'un appel à abonnés multiples**

Vous pouvez placer un appel à abonnés multiples en veille en appuyant sur la touche [Menu] et ensuite sur **Abonnés multiples/Tous en veille.**

### **2-4 Activation d'un appel à abonnés multiples mis en veille**

Pour activer un appel à abonnés multiples mis en veille, appuyez sur la touche [Menu] et ensuite sur **Abonnés multiples/Joindre tous.**

### **2-5 Ajout d'interlocuteurs à un appel à abonnés multiples**

Pour joindre un appel en cours à un appel à abonnés multiples en veille, appuyez sur la touche [Menu] et ensuite sur **Abonnés multiples/Joindre tous.**

### **2-6 Affichage des interlocuteurs d'un appel à abonnés multiples**

Pour faire défiler les numéros des interlocuteurs composant l'appel à abonnés multiples sur l'afficheur, il suffit d'appuyer sur les touches  $\bigwedge$ et  $\bigtriangledown$ .

### **2-7 Mise en veille d'un des interlocuteurs d'un appel à abonnés multiples**

Pour placer un des interlocuteurs en veille (dont le numéro est affiché à l'écran), il suffit d'appuyer sur la touche  $\leq$  Menul et ensuite sur **Abonnés multiples/Exclure.**

### **2-8 Placer un appel confidentiel au cours d'un appel à abonnés multiples**

Pour discuter en privé avec un des interlocuteurs d'un appel à abonnés multiples, affichez le numéro de l'interlocuteur en question et appuyez sur la touche [Menu] et ensuite sur **Abonnés multiples/Privé** de manière à placer tous les autres interlocuteurs en veille.

# **En cours d'appel**

## **2-9 Mettre fin à un appel à abonnés multiple**

Vous pouvez mettre fin à la communication avec l'interlocuteur couramment affiché d'un appel à abonnés multiples en appuyant sur la touche  $\odot$  [Terminer]. Pour mettre fin à un appel à abonnés multiples, il suffit d'appuyer sur la touche  $\textcircled{I}$  [Menu] et sélectionner **Abonnés multiples/Terminer** abonnés multiples. Appuyez sur la touche [Menu] et ensuite sur **Abonnés multiples/Terminer tout,** pour mettre fin à tous les appels en cours et en veille.

## **2-10 Transfert explicite d'appels (ECT)**

Si vous avez un appel en veille et un appel en cours, vous pouvez établir la communication entre ces deux appels et quitter la discussion. Ce transfert s'effectue depuis **l'option Abonnés multiples/Transfert** du menu Appels en cours.

# **Soins et entretien**

#### **Utilisez cet appareil en observant toujours les précautions de sécurité suivantes.**

- Ne manipulez jamais l'adaptateur secteur avec les mains mouillées.
- Ne tentez pas de démonter l'appareil. (En cas de problème ne jamais tenter de dépanner ou d'ouvrir votre appareil, confiez impérativement votre appareil, à votre distributeur ou au centre technique du constructeur pour remise en état.)
- Veillez à maintenir l'appareil éloigné des appareils électriques tels que téléviseurs, radios et ordinateurs personnels.
- Veillez à maintenir l'appareil éloigné de sources de chaleur telles que dispositifs de chauffage, ou cuisinières.
- Eviter de faire tomber votre appareil.
- N'exposez pas cet appareil à des vibrations mécaniques ou chocs physiques.
- N'enveloppez pas l'appareil dans du film ou du papier d'emballage en plastique. Cela peut en l'endommager.
- Nettoyez l'extérieur de l'appareil à l'aide d'un linge sec. (N'utilisez jamais de produits solvants tels que benzène, diluant ou alcool.)
- N'exposez pas cet appareil à un environnement anormalement enfumé ou poussiéreux.

# **Soins et entretien**

#### ■ **Soins à apporter à la batterie**

- Il n'est pas nécessaire d'attendre que la batterie soit totalement déchargée avant de la charger. Contrairement à certains autres type de batterie, Celle fournie avec votre appareil ne comporte aucun effet mémoire (Effet mémoire : Phénomène électrique apparaissant avec certaines batteries engendrant une perte d'efficacité).
- Veillez à n'utiliser que des batteries et chargeurs LG d'origine. Nos chargeurs sont conçus de manière à maximiser la durée de vie des batteries.
- Ne démontez et ne court-circuitez jamais le bloc chargeur de batterie.
- Maintenez les contacts métalliques du bloc chargeur de batterie propres.
- Si la batterie ne tiens plus la charge remplacez-la. La batterie peut accepter des centaines de charges avant de devoir être remplacée.
- Si vous n'utilisez pas votre téléphone régulièrement, recharger votre batterie régulièrement en évitant de laisser la batterie se décharger trop longtemps.
- N'exposez pas le bloc chargeur de batterie aux rayons directs du soleil ou à un environnement à fort taux d'humidité (salle de bains par exemple).
- Veillez à ne pas exposer la batterie à des température trop froide ou trop chaudes car ces écarts de température.

# **Données techniques**

### **Généralités**

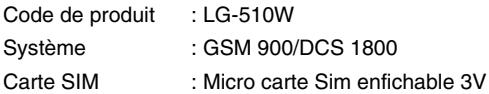

### **Dimensions**

Format : 82,5 X 45 X 19,7 mm Poids, (avec batterie standard) : 79g

## **Fourchette de températures de fonctionnement**

 $Max : +55^{\circ}C$ Min : -10°C